**Univerzita Palackého v Olomouci**

Přírodovědecká fakulta

Katedra geoinformatiky

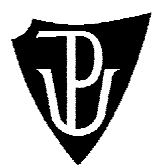

**Bc. Alžběta BRYCHTOVÁ**

# **AUTOMATICKÁ INTERAKTIVNÍ 3D VIZUALIZACE DIGITÁLNÍCH DAT**

magisterská práce

vedoucí práce: Prof. RNDr. Vít VOŽENÍLEK, CSc.

Olomouc 2010

Prohlašuji, že jsem zadanou magisterskou práci řešila sama a že jsem uvedla veškerou použitou literaturu.

Třebčín, 4. května 2010

.................................................................

Bc. Alžběta BRYCHTOVÁ

## Obsah

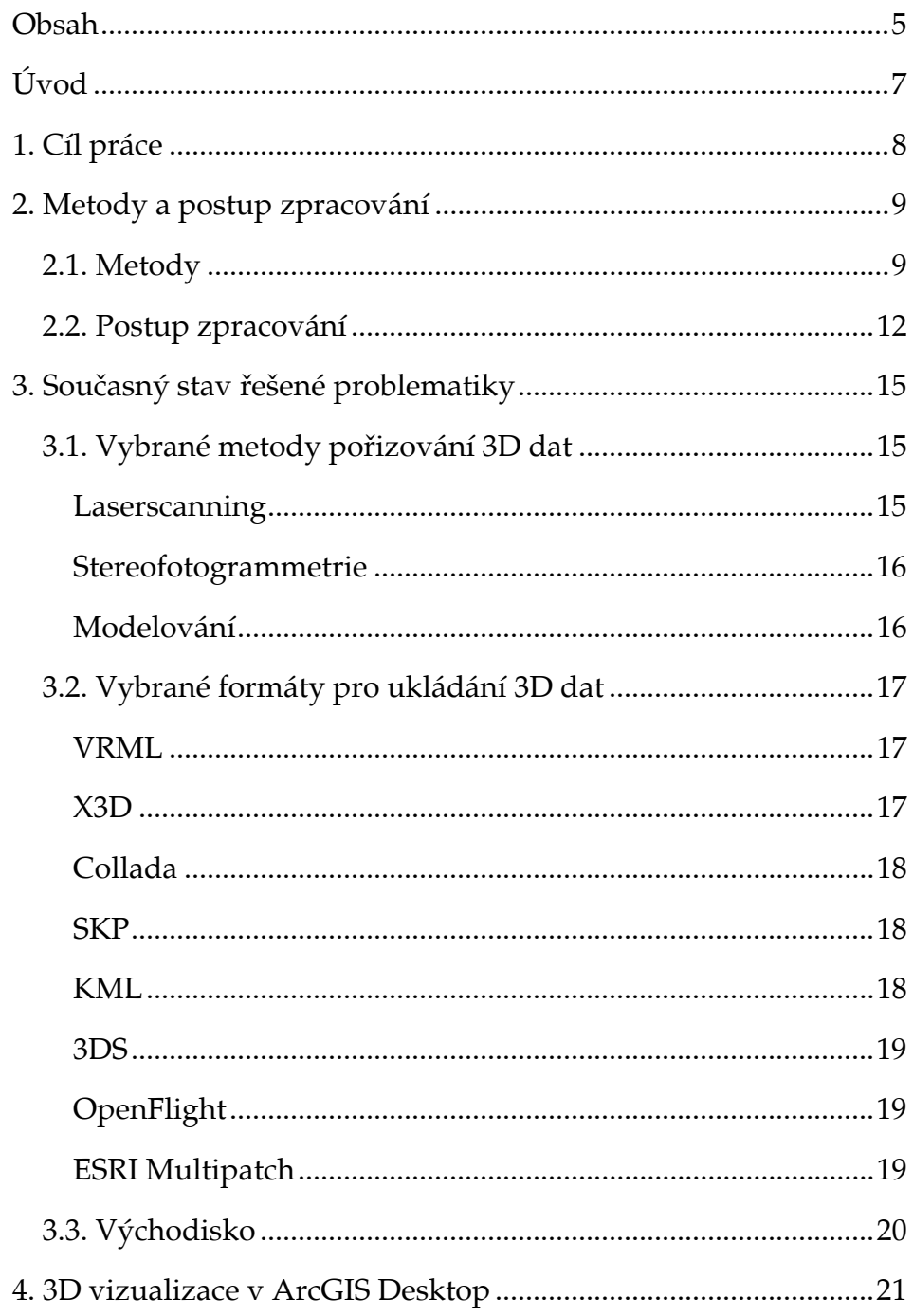

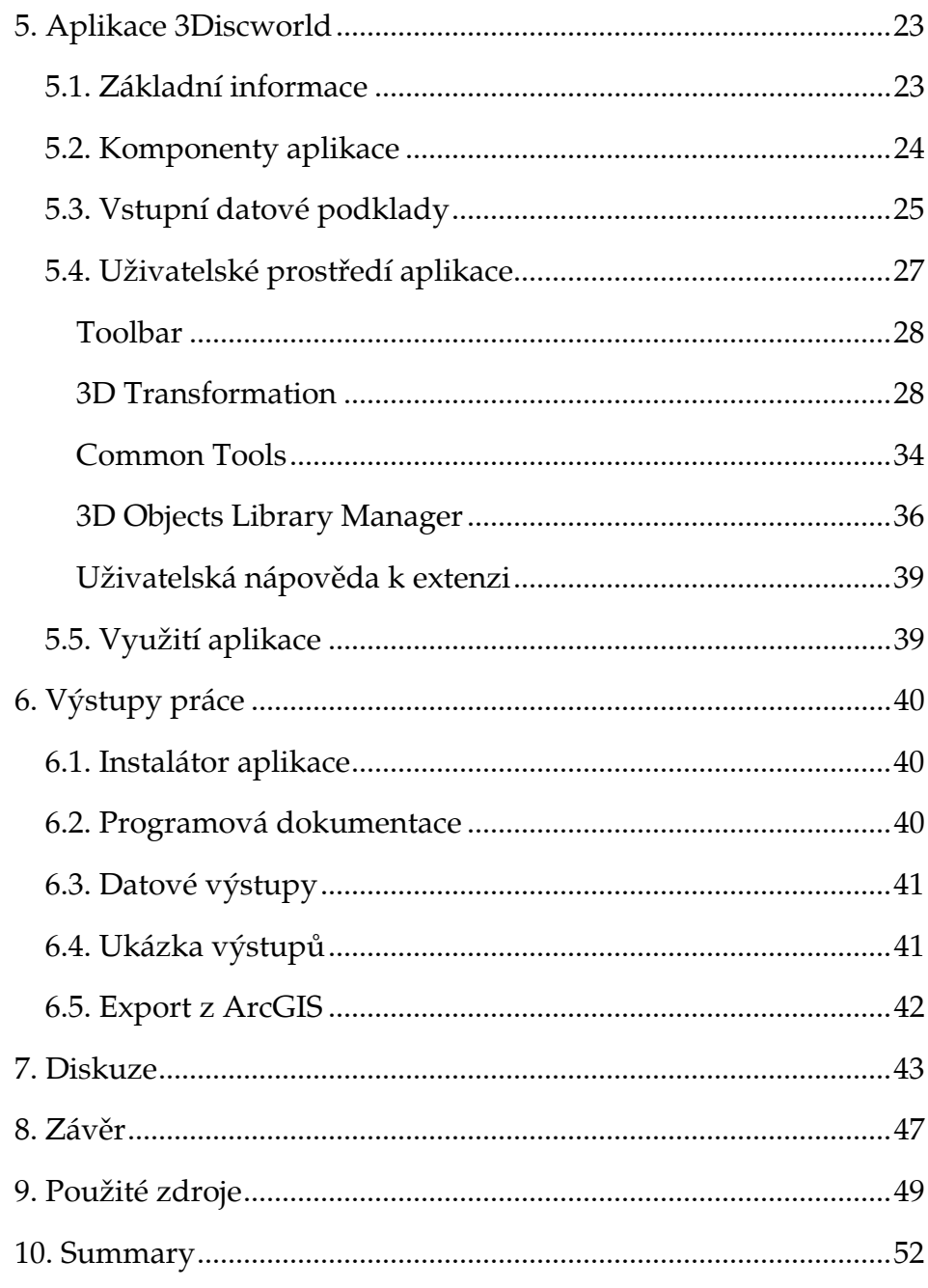

## *Úvod*

Pamatujete si na první zkušenost s anaglyfickými brýlemi, na první filmové představení v 3D kině nebo na první průlet v Google Earth nad newyorskými mrakodrapy? Snad ve všech z nás tyto pohledy vyvolaly pocit údivu a absolutního nadšení.

Protože od narození žijeme v trojdimenzionálním světě, je pro nás vnímání 3D informací přirozenější a tedy i snadnější. Proto se 3D vizualizace objevuje v mnoha odvětvích lidské činnosti – v zábavě, v obraně obyvatelstva, v architektuře i ve vědě.

V oblasti geoinformatiky není pojem 3D ničím novým. Výstupy z analýz nad 3D daty jsou neocenitelnou podporou při rozhodování v GIS a 3D vizualizace přináší mnohem poutavější možnosti prezentace výsledků práce. Čím podrobnější a přesnější jsou vstupní data, tím jsou výsledky analýz spolehlivější a 3D scény věrohodnější.

Vysoká preciznost dat s sebou nese vysoké finanční a časové nároky na jejich přípravu. Jedním z východisek, jak omezit tyto požadavky na tvorbu 3D dat, je nutnost co nejvíc zautomatizovat převod 2D dat do 3D dat na základě atributových hodnot. Právě touto možností se zabývá tato diplomová práce.

## *1. Cíl práce*

Cílem magisterské práce je vyvinout interaktivní aplikaci pro automatický převod 2D geografických dat (např. ZABAGED, DMÚ, ArcČR) do 3D prostředí s důrazem na intuitivní uživatelské rozhraní. Aplikace bude koncipována jako nadstavba nad vybraným programovým prostředím nebo jako univerzální produkt umožňující výstup do nejběžnějších formátů a export do různých vizualizačních prostředí (ArcGlobe, GoogleEarth apod.). Při nastavení převodu bude snahou umožnit uživateli interaktivní volbu vzhledu objektů podle jejich atributů (buď ze sady předdefinovaných objektů jednotného vzhledu nebo možnost připojení konkrétního objektu). V závěrečné fázi bude sestavené řešení otestováno na různých datových sadách.

O diplomové práci budou vytvořeny informační internetové stránky. Celá diplomová práce (text, přílohy, výstupy, zdrojová a vytvořená data, metadatový formulář) bude v digitální podobě přiložena na CD-ROM.

## *2. Metody a postup zpracování*

#### *2.1. Metody*

V první fázi řešení diplomové práce bylo nutné seznámit se s odbornou literaturou a používanými postupy při vizualizaci a převodu dat do 3D prostředí.

Na základě provedené rešerše metod, existujících aplikací a programových nadstaveb, jejichž obor působnosti se dotýká klíčové problematiky (tedy 3D vizualizace), bylo rozhodnuto, že hlavním výstupem diplomové práce bude programová nadstavba nad ArcMap ArcGIS 9.3, která umožní převod 2D dat do formátu multipatch, který byl ESRI vyvinut právě k ukládání složitějších 3D objektů.

Pro sestavení aplikace bylo využito programovacího jazyka VB.NET a knihoven ArcObjects.

Technologie ArcObjects, implementovaná v ArcGIS Desktop od verze 8.0, otevírá řadu možností pro vývoj nových uživatelských aplikací. ArcObjects jsou softwarové komponenty, které byly vyvinuty pro použití v ESRI produktech (ArcGIS Desktop a ArcGIS Server) [14]. S trochou nadsázky je možné ArcObjects přirovnat ke kostkám Lega, jejichž prostřednictvím se mohou postavit nejrůznější tvary – stejným způsobem se pomocí komponent ArcObjects staví softwarové produkty.

Z programátorského pohledu jsou ArcObjects třídy naprogramované za využití jazyka C++, které jsou v binárním formátu uloženy jako soubory DLL (dynamic linking library).

ArcObjects představují sadu zhruba 2700 tříd, které definují metody a vlastnosti objektů, se kterými uživatel pracuje. Těmito objekty mohou být dokumenty ArcMapu, mapová okna, kurzory, toolbary, tlačítka volající procedury, ale i datové vrstvy, jednotlivé linie, body, polygony, či kartografické symboly atp. [10]

Pomocí komponent ArcObjects je možné vytvářet zcela nové (tzv. standalone) aplikace nezávislé na ArcGIS Desktop nebo rozšiřovat jeho stávající možnosti (tvorba nových nástrojů pro zpracování, vizualizaci dat atp.). Druhá z uvedených možností byla využita při řešení diplomové práce.

Pro práci s ArcObjects v rámci rozšiřování funkcí ArcGISu je nutné na vývojářský počítač nainstalovat ArcGIS Software Development Kit (SDK). Jedná se o kolekci diagramů, ukázkových kódů, dokumentace a nástrojů umožňujících vývoj aplikace. Velmi důležité jsou tzv. Add-ins, které poskytují nástroje pro zjednodušení ladění kódu a automatizují některé procesy mezi vývojovým (např. Visual Studio) a aplikačním prostředím (ArcGIS) ) [2].

Vývoj nadstavbové aplikace probíhal v prostředí Microsoft Visual Studio 2008 Express Edition, které podléhá licenci typu freeware. Visual Studio poskytuje velmi přívětivé uživatelské rozhraní, pokročilé vývojové nástroje a ladící funkce.

Za programovací jazyk byl vybrán Visual Basic .NET. Důvodem je jeho jednoduchá a přehledná syntax a množství tutoriálů a ukázkových kódů lokalizovaných právě v tomto jazyku.

Visual Basic.NET je postaven na platformě .NET Framework. V dnešní době je jediným systémem, který .NET Framework plně podporuje, Windows [24].

Extenze byla vytvořena jako dynamická knihovna (DLL – dynamic linking library), ze které ArcGIS načítá potřebné informace k vykonávání procedur, jejichž popis je v DLL obsažen. Knihovna obsahuje COM rozhraní pro spolupráci s ArcGIS a je nutné ji zaregistrovat. Tento krok automaticky řeší instalátor vytvořený ve Visual Studiu [12]. Hotový instalační soubor se po spuštění na uživatelském počítači sám postará o registraci COM rozhraní. Uživateli pak stačí aktivovat extenzi přímo v ArcMapu.

V osmihodinové zkušební verzi programu Google SketchUp 6 PRO byly vytvořeny 3D objekty, které naplnily knihovnu využívanou vyvinutou aplikací pro nahrazení 2D dat 3D daty. Objekty v nativním formátu SketchUpu (\*.skp) byly pomocí nástroje Import 3D Files (extenze 3D Analyst) převedeny do formátu ESRI Multipatch a uloženy do osobní geodatabáze.

Uživatelská nápověda pro extenzi byla vytvořena ve freeware programu HTML Help Workshop.

Funkcionalita aplikace může být zaručena, pokud je na uživatelském počítači nainstalován ArcGIS desktop verze 9.3 s extenzemi 3D Analys a Spatial Analyst a Microsoft .NET Framework 3.5.

#### *2.2. Postup zpracování*

Klíčovou roli v řešení každého problému hraje seznámení se se studovanou problematikou. Oporou při rozhodování o výsledné podobě a funkcionalitě aplikace byla rešerše existujících možností v oblasti 3D vizualizace, do které byly zahrnuty informace o metodách a aplikacích vyvinutých pro tvorbu a vizualizaci 3D dat a formátech sloužících pro jejich uchování. Hlavní body této rešerše jsou uvedeny v kapitole 3. Současný stav řešené problematiky.

 Na základě této rešerše bylo rozhodnuto, že výslednou aplikací bude nadstavba pro ArcGIS Desktop. Toto rozhodnutí bylo podpořeno několika dalšími okolnostmi, které budou diskutovány dále v textu.

Časově nejnáročnější etapou bylo seznámení se s knihovnami ArcObjects. Volně dostupných studijních materiálů, zaměřených na tuto problematiku, není mnoho. Společnost ESRI poskytuje bezplatně tři kurzy věnující se problematice ArcObjects a uživatelskému rozšiřování funkcionality ArcGIS Desktop, které jsou obsahově na velice obecné úrovni a které studenta seznamují pouze se základními fakty. Vzdělávání uživatelů se věnuje i česká společnost Arcdata Praha, s.r.o. , která pořádá placená vícedenní školení týkající se mimo jiné i vývoje aplikací. Na základě konzultace s pracovníkem Katedry geoinformatiky UP Olomouc, který jeden z klíčových kurzů absolvoval, bylo zkonstatováno, že informační přínos není o mnoho vyšší, než z volně stažitelných materiálů.

Hlavním zdrojem potřebných informací se nakonec stalo uživatelské fórum ESRI [8] ESRI Developer Network [7], především pak sekce Documentation Library a Code Exchange, a konzultace s pracovníky Katedry geoinformatiky UP Olomouc.

Vývoj samotné aplikace byl směřován k maximální možné jednoduchosti a intuitivnosti ovládání aplikace, k snadné manipulaci se vstupními i výstupními daty a k optimální míře interaktivity.

Součástí řešení byla příprava knihovny 3D objektů, z nichž uživatel vybírá zástupnou 3D geometrii pro svá 2D data. 3D objekty byly vytvořeny optimalizací modelů z volně využitelné galerie Google 3D Warehouse [9] nebo byly vytvořeny zcela nové modely, obojí v prostředí Google SketchUp. Výslednou knihovnu 3D objektů tvoří osobní geodatabáze multipatch objektů, které byly do ní z formátu .skp naimportovány pomocí nástroje Import 3D Files (extenze 3D Analyst). 3D objekty byly tvořeny s ohledem na běžnou tematickou náplň digitálních geografických dat. Hlavní referenční podklad tvořil katalog objektů ZABAGED [5].

Příprava uživatelské nápovědy pro práci s aplikací spočívala ve vytvoření HTML stránek, které byly prostřednictvím programu HTML Help Workshop hierarchicky uspořádány a zkompilovány do souboru \*.chm, který byl logicky provázán aplikací tak, aby se po vyvolání nápovědy otevřel návod odpovídající konkrétnímu nástroji.

Distribuce celého komplexu aplikace (DLL knihovna, knihovna 3D objektů a uživatelská nápověda) je zajištěna instalátorem, který byl vytvořen v prostředí Visual Studia.

Funkcionalita aplikace byla otestována na digitálních datech ZABAGED, která zobrazením geografické reality odpovídají podrobnosti Základní mapy České republiky v měřítku 1:10 000. Data byla pro účely magisterské práce bezplatně poskytnuta Českým úřadem zeměměřickým a katastrálním.

Z důvodů zájmu zahraničních vývojářů o výslednou extenzi byla aplikace i uživatelská nápověda lokalizována do angličtiny.

O výsledcích magisterské práce byla vytvořena tato průvodní zpráva s přílohovým CD-ROM a webové stránky, které byly umístěny na server Katedry geoinformatiky UP Olomouc (http://www.geoinformatics.upol.cz), jejichž prostřednictvím je zprostředkována dostupnost instalátoru i zdrojového kódu aplikace.

## *3. Současný stav řešené problematiky*

3D vizualizace jde ruku v ruce s pojmem virtuální realita. Technologie virtuální reality vytvářejí iluze skutečného světa, a protože žijeme v trojrozměrném světě, je implementace třetího rozměru stěžejní.

Virtuální realita se objevuje v mnoha odvětvích lidské činnosti (3D kina, trenažéry, prohlížeče modelů staveb, strojů, lidských orgánů atd.)

V geoinformatice může být třetí rozměr chápán jako metoda pro poutavější prezentaci obrazových výstupů nebo vstupní parametr pro složitější analýzy.

Následující text stručně popisuje metody, formáty a aplikace související s 3D vizualizací. Snahou bylo vyzdvihnout návaznost na geodata, geoinformační technologie a existující GIS software.

#### *3.1. Vybrané metody pořizování 3D dat*

#### *Laserscanning*

Technologie laserového skenování patří k nejmodernějším metodám sběru geodat. Své využití nachází především v oblastech, kde je potřeba pořídit rychle a přesně 3D data.

Princip laserscanningu je založen na měření vzdálenosti vysílače laserového paprsku a místa odrazu a směru vysílaného paprsku. Primárním výstupem laserového skenování je soubor 3D souřadnic bodů. Z intenzity odrazu laserového paprsku je možné získat informaci o kvalitě snímaného povrchu. V praxi se laserscanning používá pro získávání digitálního modelu terénu či architektonických, technologických a jiných objektů [17].

#### *Stereofotogrammetrie*

Stereofotogrammetrie vychází ze schopnosti zdravého lidského mozku vnímat prostřednictvím očí prostorově okolí, přičemž při použití speciální optiky na dvojici fotografií (pozemních nebo leteckých) stejných předmětů či terénů, pořízených ze dvou různých stanovišť, dochází ke stejnému efektu. Při pozorování takto pořízených fotografií vzniká prostorový vizuální efekt, který lze převést do digitální formy [3]. K vyhodnocení dvojice snímků může být využit například software Erdas Imagine, konkrétně modul Stereo Analyst, jehož výsledky podávají informace o výškových poměrech terénu, budov, porostu a jiných objektů [22].

#### *Modelování*

Laserscanning i stereofotogrammetrie jsou metody, ve kterých sběr i zpracování dat probíhá víceméně automatizovaně. Poslední z uvedených metod pořizování 3D dat je naopak v režii uživatele, který na základě informací o metrických a materiálních vlastnostech objektů tyto objekty modeluje. Může se tak dít prostřednictvím tzv. WYSIWYG uživatelského rozhraní, které poskytuje například známá aplikace AutoCAD nebo SketchUp, nebo definováním vlastností přímo do zápisu formátu určeného pro ukládání 3D informací (např. VRML, X3D).

Ze zadání práce, které jasně stanoví podobu dat, jež mají vstupovat jako podklad pro převod do 3D, vyplývá, že první dvě uvedené metody jsou pro řešení nevhodné a výsledek by měl mít společný technologický základ s třetí z uvedených metod.

#### *3.2. Vybrané formáty pro ukládání 3D dat*

#### *VRML*

VRML (Virtual Reality Modeling Language) může být považován za jednu z první vlaštovek mezi formáty popisující trojrozměrné scény. Jazyk začal vznikat již na konci 80. let pod záštitou společnosti Silicon Graphic. V roce 1997 byla verze VRML97 přijata za standard ISO s označením ISO/IEC 14772-1:1997. V dnešní době je VRML nahrazováno formátem X3D [25].

Soubory VRML a GeoVRML (\*.wrl) je možné importovat do ArcGIS Desktop s využitím extenze 3D Analyst. Scény vytvořené v prostředí ArcScene je naopak možné do formátu VRML vyexportovat [13].

#### *X3D*

X3D (Extenzible 3D) je otevřený standard založený na XML určený pro popis prostorových scén. V podstatě se jedná o nástupce VRML, z něhož vychází a opravuje některé jeho nedostatky. X3D umožňuje zápis syntaxe založené jak na VRML, tak na XML. Spojuje v sobě popis geometrie a chování 3D objektů [25].

Tvorba objektů ve formátu X3D je podporována dlouhou řadou software. Z těch profesionálních mohou být jmenovány Maya, 3DS

Max či AutoCAD (všechny vyvíjeny společností Autodesk). Jediná vazba formátu X3D na GIS byla zjištěna u produktu AutoCAD.

#### *Collada*

Collada (Collaborative Design Activity, \*.dae) je formátem určeným pro ukládání 3D objektů a animací. Stejně jako X3D je založena na XML schématu. Formát je kompatibilní s programy Maya, 3DS Max, Sketchup, Blender a mnoha dalšími. Z GIS produktů je import dat umožněn do ArcGIS, AutoCAD a Google Earth [18].

#### *SKP*

Formát je opět založen na XML schématu a je nativní pro velice populární aplikaci SketchUp, která je určena pro tvorbu 3D modelů. Aplikace se vyznačuje svojí jednoduchostí a uživatelskou příjemností.

Společnost Google poskytuje širokou galerii 3D objektů tvořenou uživateli SketchUp, ze které je možné stahovat modely do vlastních projektů [9].

 SketchUp PRO podporuje export do formátů DWG, DXF, Collada, KMZ a dalších. Na stránkách produktu [11] jsou dostupné informace o pluginech umožnujících import modelů vytvořených ve SketchUp do ArcGIS a MicroStation.

#### *KML*

Formát KML (Keyhole Markup Language) je primárně určen k publikaci a distribuci geodat. KML 2.2 byl roku 2008 přijat za standard OGC. Formát je využíván především pro mapové aplikace Google Maps a Google Earth [16]. Mezi uživateli je velice populární a

prosazuje se i v profesionálních GIS programech. Export do formátu KML je umožněn například z Erdas Imagine, ArcGIS, AutoCad, Geomedia a dalších.

#### *3DS*

3DS je binárním souborovým formátem a proto může být načítán rychleji než ostatní formáty. Je jedním z nativních formátů aplikace 3DS Max.

Objekty uložené ve formátu \*.3ds mohou být využity v ArcGIS pro nastavení vlastnosti Symbology digitálních dat, anebo prostřednictvím nástroje Import 3D files uloženy do formátu multipatch.

#### *OpenFlight*

OpenFlight (\*.flt) je dalším z řady formátů určených pro ukládání 3D geometrie. Je vyvíjen a používán společností Presagis, která se zabývá modelováním a simulacemi v oblasti letectví, obrany a automobilového průmyslu [21]. Formát lze za použití určených nástrojů importovat do prostředí ArcGIS, Geomedia a AutoCAD.

#### *ESRI Multipatch*

Formát multipatch vyvinutý ESRI v roce 1997 slouží k ukládání složitější geometrie reprezentující 3D objekty. Je založen na OpenGL 3D primitivech jako jsou trsy a pruhy trojúhelníku [9]. Jedná se o typ ESRI geometrie stejné jako jsou body, linie a polygony, které jsou ukládány ve formátu ESRI shapefile, Personal nebo File Geodatabase feature class. Je jim přiřazena atributová tabulka a mohou být na ně

aplikovány prostorové dotazy či některé nástroje poskytované konkrétní licencí ArcGIS Desktop.

#### *3.3. Východisko*

Rešerše možností tvorby a vizualizace 3D objektů dokázala, že v dnešní době existuje řada velice silných profesionálních i volně dostupných nástrojů a metod pro tvorbu a vizualizaci virtuální reality. Průzkum ale ukázal, že v oblasti geoinformačních software je těchto možností využíváno jen okrajově. Toto zjištění vedlo k rozhodnutí vytvořit aplikaci, která by sloužila nejen jako převodník digitálních dat do zvoleného 3D formátu, ale umožnila by i pohotovou manipulaci se vzniklými daty pomocí geoinformačních nástrojů.

Rozhodnutí vytvořit nadstavbu pro ArcGIS Desktop bylo podpořeno tím, že ArcGIS je patrně jedním z nejsilnějších GIS software, což dokazuje velké množství uživatelů z celého světa. ArcGIS má dlouhodobou tradici a je zřejmé, že se bude v dalších letech vyvíjet a jeho popularita neklesne. S novou verzí (ArcGIS 10) patrně ale nepřijde výraznější vylepšení tvorby a vizualizace 3D dat, a proto může být výsledek magisterské práce uvítán mnoha zájemci.

## *4. 3D vizualizace v ArcGIS Desktop*

V prostředí ArcScene resp. ArcGlobe je 3D vizualizace umožněna dvěma způsoby.

První z nich se provádí nastavením vlastnosti vrstvy zobrazené v aktivním okně pod záložkou *Symbology.* Pro stanovení vzhledu 3D reprezentace zobrazené vrstvy je možné využít objektů ve formátech \*.3ds, \*.dae, \*.flt, \*.skp a \*.wrl. Uživatel volí s jakou hustotou, velikostí, orientací a texturou se objekty vykreslí. Touto metodou se ze zobrazených dat nestávají 3D data, jedná se o pouhou vizuální reprezentaci.

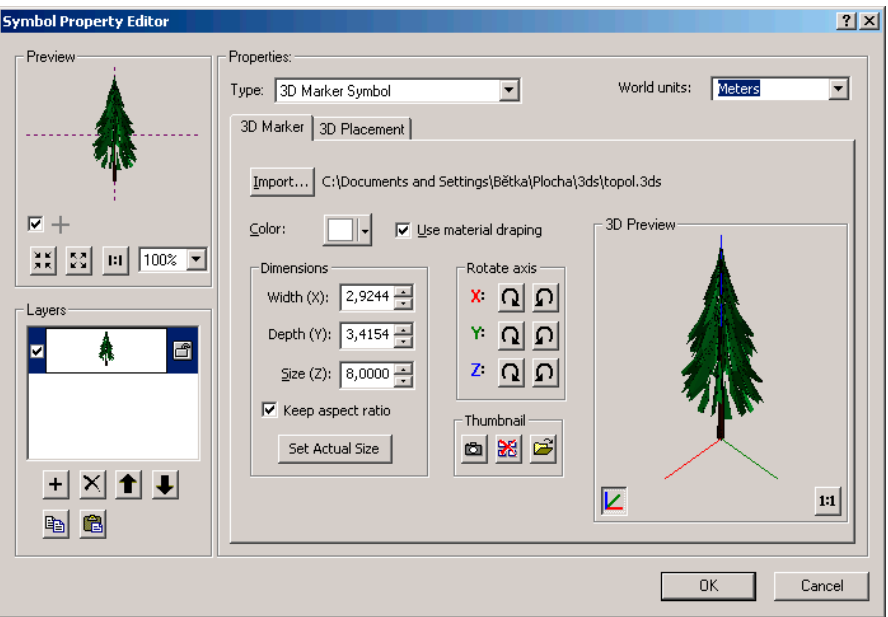

Obr. 1: Formulář pro nastavení parametrů prvku 3D vizualizace.

Druhou z metod je zobrazení pravých 3D dat. Nejvíce používaným a nejjednodušším postupem je nastavení nadmořské výšky základny a celkové výšky objektu pro data typu z-enabled (polygonZ, polylineZ, pointZ). Realističtějšího vzhledu lze dosáhnout zobrazením objektů typu multipatch. Nevýhodou je, že ArcGIS nemá implementované rozhraní, kde by bylo možné tyto objekty vytvářet.

Prvky typu multipatch je možné vytvářet programovým způsobem prostřednictvím ArcObjects, což není příjemné řešení pro každého uživatele, nebo pomocí nástroje Import 3D Files (3D Analyst Tools) importovat hotový 3D objekt vytvořený v jednom z podporovaných formátů (\*.3ds, \*.flt, \*.skp, \*.wrl). V každém případě je nutné každý objekt zvlášť vymodelovat a zobrazit.

Při vizualizaci v prostředí ArcScene nebo ArcGlobe jsou obě výše popisované metody vizuálně k nerozeznání. Vykreslování velkého množství objektů zatěžuje systém stejným způsobem.

Hlavním a velice důležitým rozdílem je, že pomocí první metody (nastavení vzhledu vrstvy prostřednictvím vlastnosti Symbology) nezískáme pravá 3D data, pouze 3D vjem, a proto tyto výsledky nejsou oproti druhé variantě (zobrazení z-enable nebo multipatch objektů) exportovatelné do jiného 3D formátu.

|           | 3DS                   |                       | Collada OpenFlight | KML      | SketchUp   | <b>VRML</b> | X3D |
|-----------|-----------------------|-----------------------|--------------------|----------|------------|-------------|-----|
| Symbology |                       |                       |                    | $\infty$ |            |             | x   |
| Import    |                       | $\boldsymbol{\times}$ |                    | $\chi$   |            |             |     |
| Export    | $\boldsymbol{\times}$ | $\times$              | x                  |          | $\sqrt{ }$ |             | ×   |

**Tab. 1 Podpora 3D formátů v prostředí ArcGIS Desktop.**

\* export z ArcGIS do StketchUp je umožněn pouze při zpětné konverzi modelů převedených ze SketchUpu pomocí pluginu ArcGIS for SketchUp 6 [11] za předpokladu žádných manipulací s objektem v ArcGISu.

## *5. Aplikace 3Discworld*

Hlavním cílem magisterské práce bylo vytvořit interaktivní aplikaci pro automatický převod 2D geografických dat do 3D prostředí s důrazem na intuitivní uživatelské rozhraní, se snahou umožnit uživateli, při nastavení převodu, interaktivní volbu vzhledu objektů podle jejich atributů.

### *5.1. Základní informace*

Výsledná aplikace je koncipována jako nadstavba pro program ESRI ArcGIS 9. 3. Kromě tohoto software je nutné mít nainstalovány extenze 3D Analyst a Spatial Analyst a .NET Framework 3.5.

Aplikace byla testována na PC s operačním systémem Windows XP, procesorem Intel Core2 Duo E8200 2,66 GHz a 3,50 GB RAM.

Extenze byla pojmenována "3Discworld". Název vznikl spojením pojmů 3D, jež představuje ústřední téma diplomové práce, a Discworld (česky překládáno jako Zeměplocha), které bylo převzato od spisovatele Terryho Pratchetta a je označením pro fantastický svět ve tvaru plochého disku. Spojení obou pojmů má vyjadřovat vztah mezi 2D planárními daty (Discworld) a třídimenzionální vizualizací (3D).

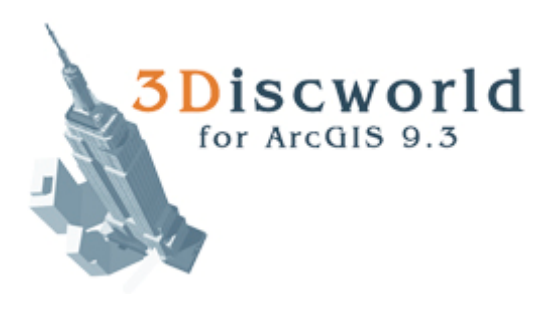

Obr. 2 Logo extenze.

#### *5.2. Komponenty aplikace*

Správný chod celé aplikace zajišťuje sada softwarových, databázových a podpůrných komponent, jejichž vzájemná provázanost je schematicky zobrazena na obrázku 3.

Mezi softwarové komponenty patří Google SketchUp, ArcGIS Desktop a samotná extenze 3Discworld. Prostřednictvím SketchUpu a ArcGISu jsou vytvářeny 3D objekty, které jsou importovány do knihovny 3D objektů.

Metadatový textový soubor, který obsahuje informace o konkrétních 3D objektech (umístění geometrie, název a popis), představuje funkční vazbu pro načítání těchto informací do prostředí extenze, kde uživatel listuje knihovnou a vybírá požadovaný vzhled objektu.

Do procesů definovaných extenzí vstupují informace o načtených vrstvách 2D dat. V průběhu vyhodnocování výsledků se vytváří dočasné soubory, které jsou ve finální fázi převedeny do databáze hotových 3D dat.

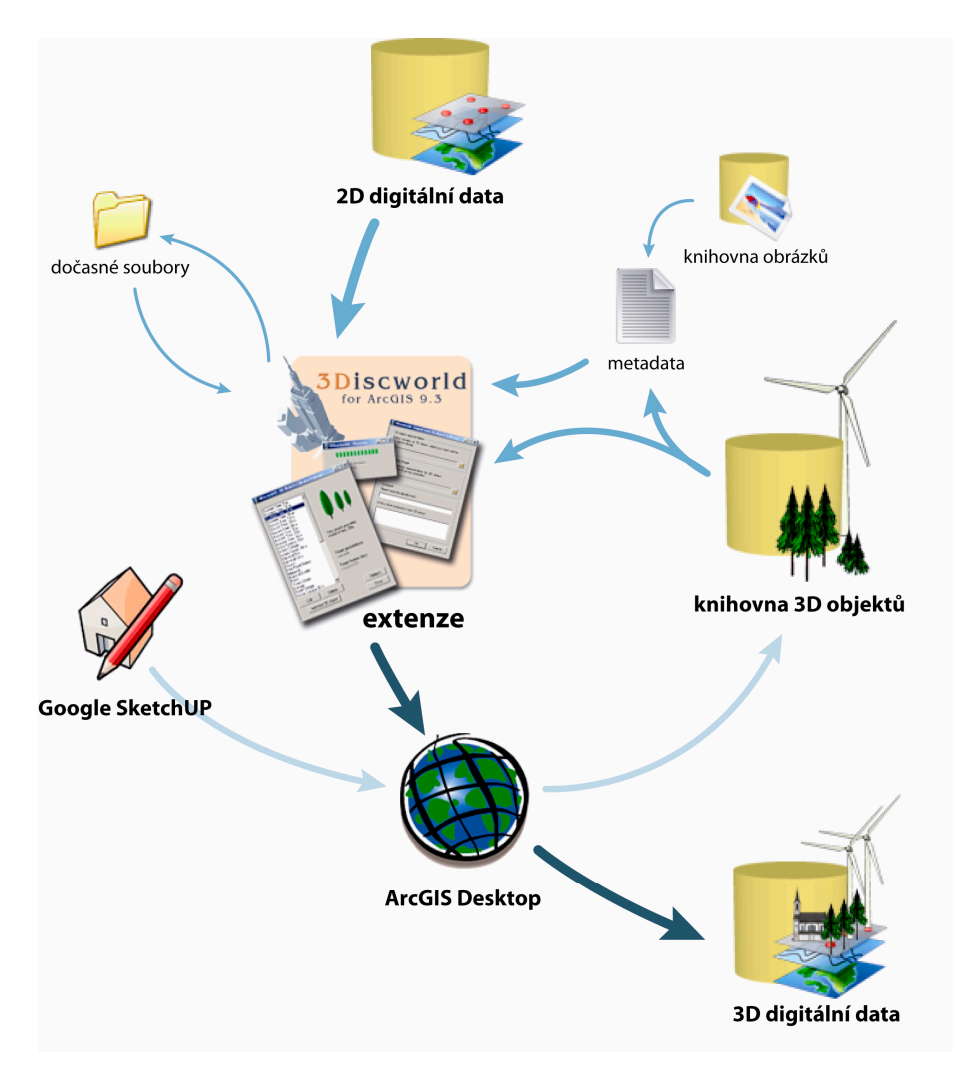

Obr. 3 Návaznost aplikačních komponent.

#### *5.3. Vstupní datové podklady*

Nejdůležitějším podmínečným prvkem pro práci s extenzí 3Discworld jsou vstupní data, která mohou být, vzhledem ke své užitnosti, rozdělena do dvou skupin.

Do první skupiny patří geografická data, která vstupují do výpočtů jako referenční podklad prostorového umístění vytvářených 3D dat. Těmito daty mohou být polygonové, liniové a bodové vrstvy a digitální modely reliéfu v podobě výškového gridu. Volba

podrobnosti vstupních dat záleží na uživateli. Je nutné si ale uvědomit, že 3D data ve většině případů slouží pro vizualizaci virtuální reality a tudíž je nutné brát ohled na míru generalizace dat. Naprosto nevhodná jsou data, jako například digitální vektorová geografická databáze ArcČR 500 (zpracována v měřítku 1: 500 000 [1]) či databáze ESRI Data&Maps poskytována s instalací ESRI produktů (pro Evropu zpracována v měřítku 1: 3 000 000 [6]).

Naopak za velmi vhodná jsou považována data ZABAGED (zpracována v podrobnosti odpovídající Základní mapě České republiky v měřítku 1: 10 000) nebo DMÚ25 (podrobností odpovídají Topografické mapě 1: 25 000). Nevýhodou zmiňovaných geografických databází je, že atributové tabulky jednotlivých témat neobsahují informace o výškách objektů, které jsou pro vytváření 3D dat důležité.

Formát vstupních dat je omezen na polygonová, liniová a bodová data podporovaná ArcGISem. Pokud je vstupní vrstva typu multipoint, je třeba ji převést na jednoduchou bodovou vrstvu.

Funkce extenze umožňují výpočet nadmořské výšky vytvářených 3D dat prostřednictvím výškového gridu. Obecně platí, že čím většího rozlišení grid je, tím přesnější je výsledná vizualizace.

Druhou kategorii vstupních dat představuje knihovna 3D objektů, které jsou umisťovány na základě uživatelského nastavení a prostorové lokace vstupních dat první kategorie. Tímto vzniká požadovaná 3D reprezentace geografických dat.

Součástí instalace aplikace je databáze 50 3D objektů ve formátu multipatch, uložených do osobní geodatabáze (\*.mdb) a připravených k okamžitému použití. 3D objekty byly vytvořeny tak, aby za předpokladu minimálních časových a systémových nároků, v maximální možné míře realisticky vystihovaly geografická data. Obecně platí, že čím složitější geometrie, tím realističtější je vzhled konkrétního objektu a tím vyšší jsou nároky na dobu zpracování a velikost úložiště.

Pro potřeby aplikace musí být 3D objekty uloženy v geodatabázi. V prostředí ArcGIS není možné je nijak transformovat (měnit velikost, texturu) se zárukou zachování původní kvality. Pokud tedy uživatel shledá současnou knihovnu za nedostačující, musí si vytvořit a importovat vlastní objekty.

Všechna vstupní data musí mít přiřazený Projected Coordinate System. Bylo tak rozhodnuto z důvodu zjednodušení přístupu k aplikaci a jednoznačnosti při přepočtu uživatelem definovaných hodnot.

#### *5.4. Uživatelské prostředí aplikace*

Uživatelské rozhraní aplikace bylo naprogramováno prostřednictvím jazyka VB.NET.

Z důvodu zabezpečení šiřitelnosti výsledku magisterské práce je celá aplikace i nápověda lokalizována do anglického jazyka.

Pro zprostředkování komunikace mezi uživatelem, extenzí a daty zobrazenými v ArcMap a pro nastavení uživatelských parametrů byly vytvořeny formuláře, na které je odkazováno prostřednictvím tlačítek toolbaru. Aplikace je zabezpečena proti vložení chybných nebo nepoužitelných dat. Pokud uživatel vloží chybné údaje, je informován chybovou hláškou.

V této podkapitole budou popsány jednotlivé nástroje z hlediska funkcionality a požadavků na vstupní údaje. Vizualizace možných výsledků jsou součástí volných příloh diplomové práce.

#### *Toolbar*

Hlavní komunikační komponentou aplikace je toolbar klasického ArcGIS vzhledu, který je podle funkcionality jednotlivých nástrojů rozdělený na čtyři hlavní sekce (viz Obr.3).

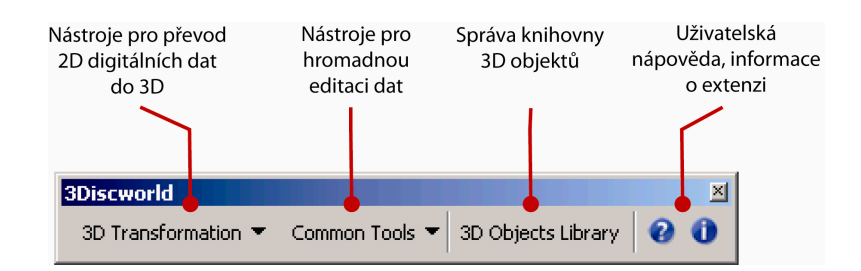

Obr. 4 Hlavní části toolbaru aplikace 3Discworld.

#### *3D Transformation*

Menu 3D Transformation obsahuje 4 nástroje pro převod (resp. nahrazení) 2D digitálních dat do 3D formátu. Tyto nástroje pracují s polygonovými, liniovými a bodovými vrstvami otevřenými v aktivním okně ArcMap.

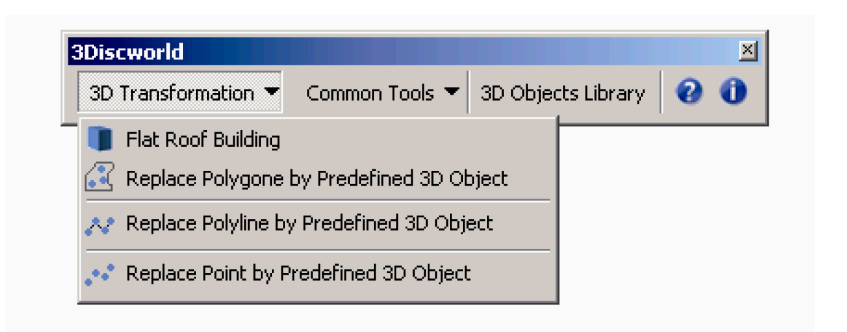

Obr. 5 Nástroje menu 3D Transformation umožňují převod 2D dat do 3D formátu.

Všechny nástroje mají některá nastavení identická. Jedná se o výběr referenční polygonové, liniové či bodové vrstvy s možností volby pro zahrnutí jen vybraných záznamů, stanovení nadmořské výšky podstavy zástupných 3D objektů (uživatel vybírá mezi nulovou nadmořskou výškou a výpočtem z výškového gridu) a nastavení úložiště výstupné multipatch vrstvy. Kromě prvního nástroje je společná možnost výběru zástupného 3D objektu z předdefinované knihovny.

Vzhledem k tomu, že některé procedury jsou časově náročné, byl vytvořen panel, který se zaktivuje po odsouhlasení a kontrole vstupních údajů a prostřednictvím textových hlášek informuje uživatele o průběhu procesu.

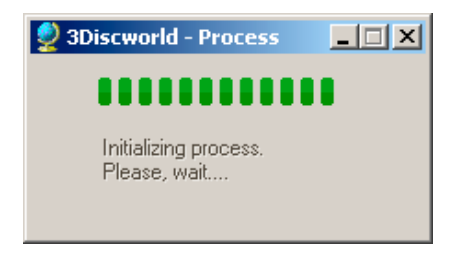

Obr. 6 Panel informující uživatele o průběhu generování dat.

*Flat Roof Building* je nástroj určený pro tvorbu stylizovaných budov bez střechy. V principu se jedná o jednoduché navýšení půdorysového základu polygonové vrstvy o uživatelem stanovenou výšku.

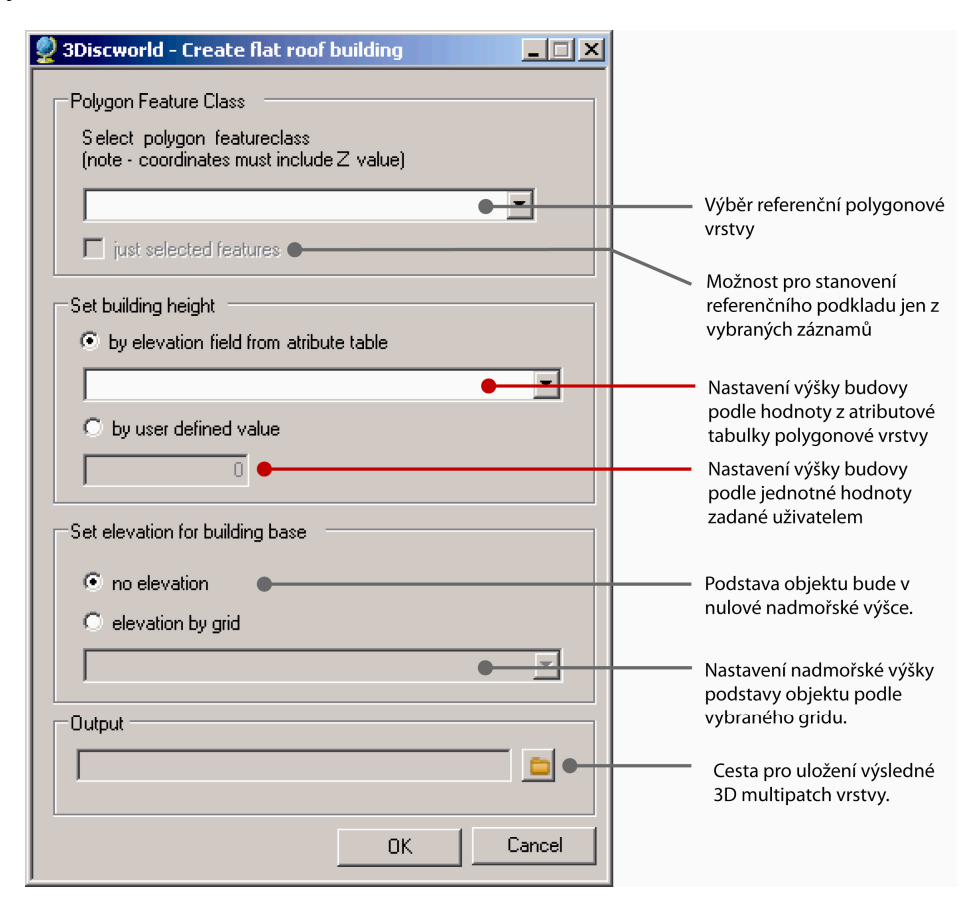

Obr. 7 Uživatelský formulář pro nástroj Flat Roof Building.

Prostřednictvím nástroje *Replace Polygon by 3D Object* je umožněno vytvořit 3D reprezentaci na základě polygonové vrstvy. Uživatel vybírá zástupný 3D objekt a dále volí způsob umístění objektů. První z možností je nepravidelné umístění o stanovené hustotě, druhou je pravidelné rozmístění o definované velikosti kroku mezi objekty a poslední je umístění jednoho 3D objektu pro jeden záznam v polygonové referenční vrstvě.

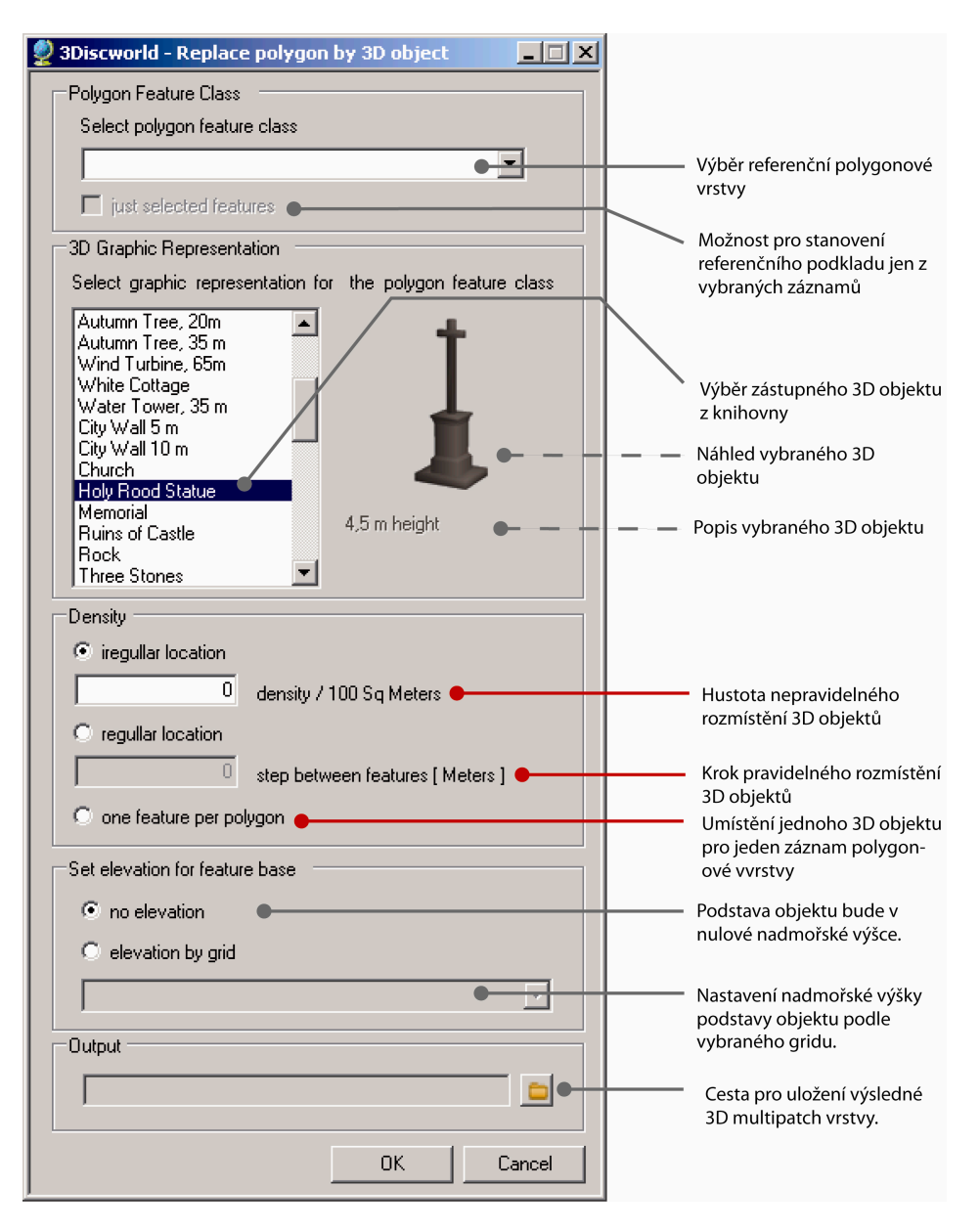

Obr. 8 Uživatelský formulář pro nástroj Replace Polygon by 3D Object.

Dalším z nástrojů je *Replace Polyline by 3D Object*, který tvoří 3D objekty podél linií referenční vrstvy. Vstupními parametry je mimo jiné zadání vzdálenosti mezi dvěma sousedními 3D objekty. Zaškrtnutím checkboxu se 3D objekty budou vykreslovat pod úhlem stanoveným orientací příslušného úseku linie. Tato volba je vhodná zejména pro vytváření objektů, kde je třeba zachovat kontinuitu (zdi, hradby, mosty).

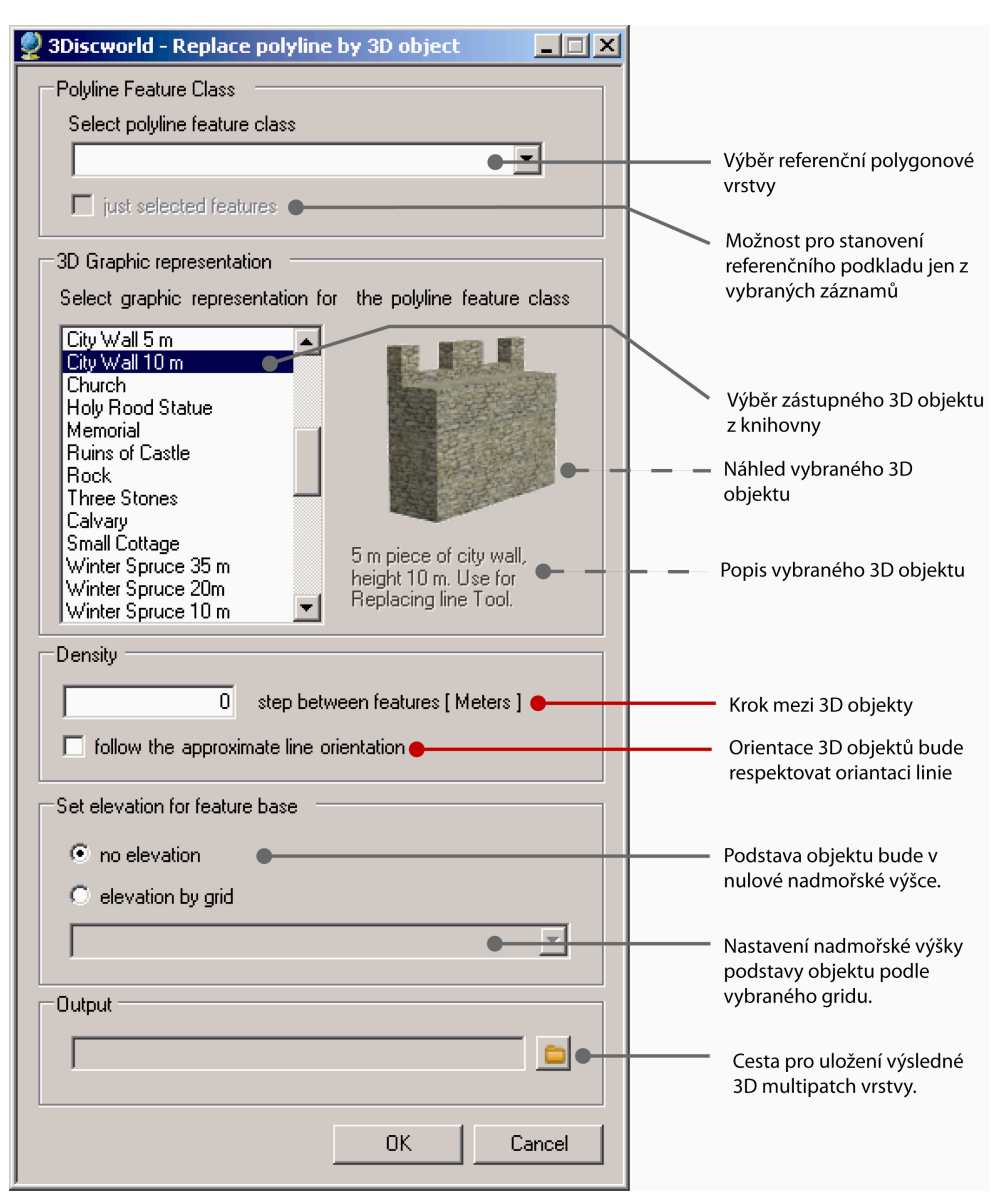

Obr. 9 Uživatelský formulář pro nástroj Replace polyline by 3D object.

Poslední nástroj z kategorie 3D Transformation *Replace Point by 3D Object* tvoří 3D objekty na referenčním podkladu bodové vrstvy. Nástroj nepracuje s daty typu multipoint. Tato data je nutné nejprve převést pomocí funkce *Feature To Point* (Geoprocessing tool reference >

Data Management toolbox > Features toolset > Tools), která je součástí instalace ArcGIS (licence ArcInfo).

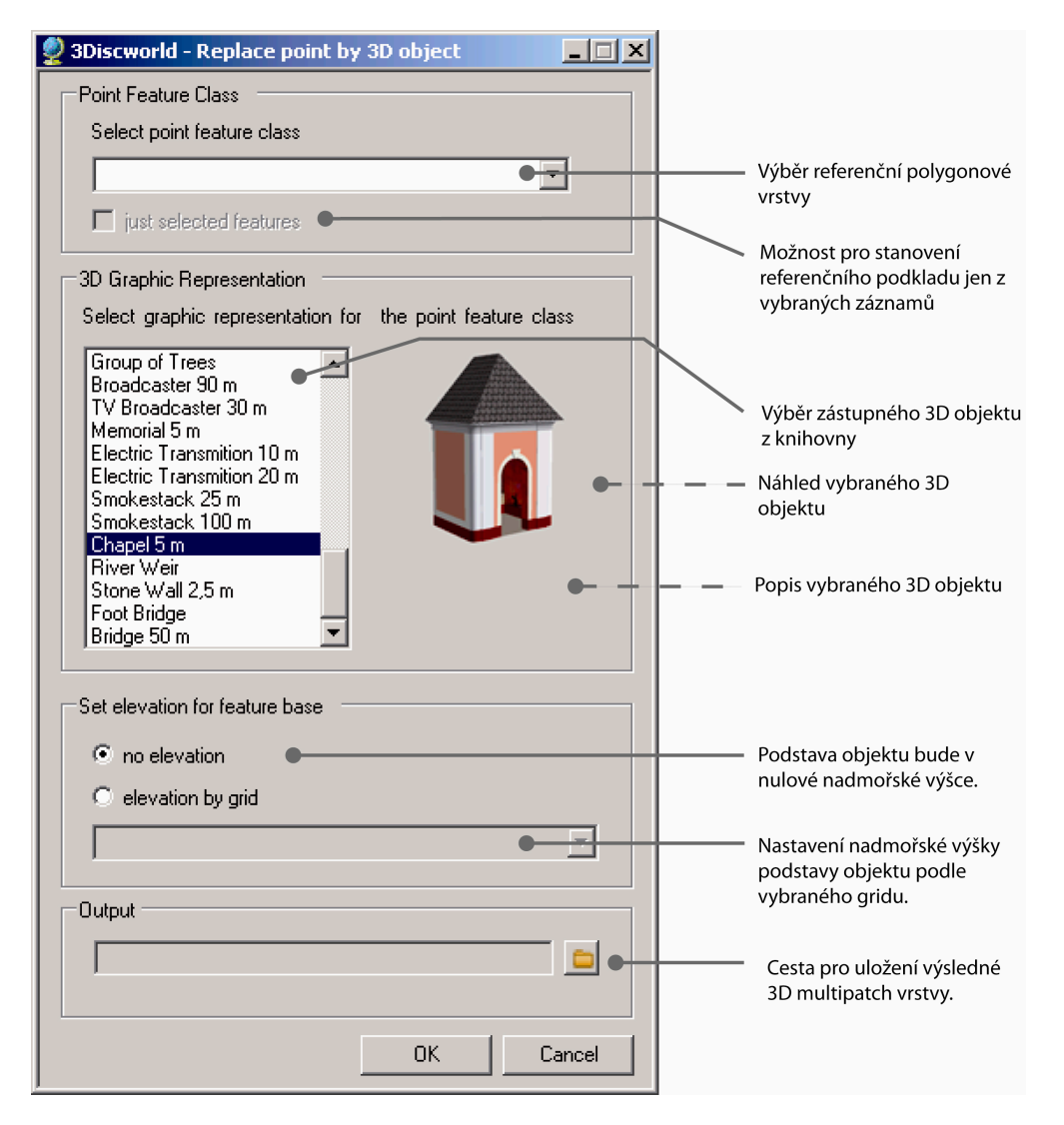

Obr. 10 Uživatelský formulář pro nástroj Replace polint by 3D object.

#### *Common Tools*

Menu Common Tools nabízí tři podpůrné nástroje pro předpřípravu nebo dodatečnou editaci dat.

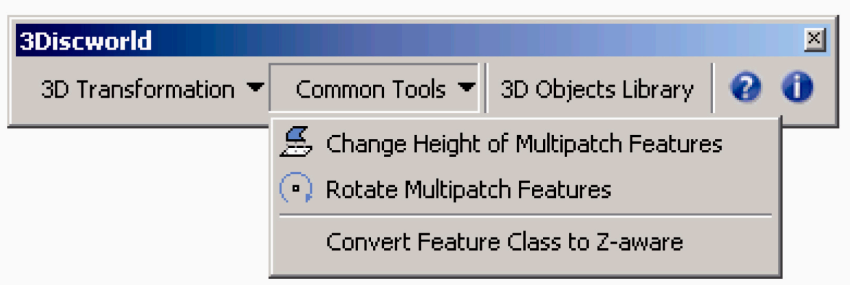

Obr. 11 Nástroje menu Common Tools.

Pro dodatečnou změnu umístění multipatch vrstvy vzhledem k nadmořské výšce slouží nástroj *Change elevation of multipatch features*. Prostřednictvím formuláře je možné zvolit, zda se bude editovat výška pro celou vrstvu nebo jen vybrané záznamy. Nadmořská výška může nabývat konstantní hodnoty zadané uživatelem nebo je přiřazena na základě prostorové identifikace centroidu objektu s hodnotou buňky gridu. Pokud je nutné zvýraznit převýšení v terénu, je třeba nastavit vyšší hodnotu Z unit faktoru.

V ArcScene i v ArcGlobe je v možnostech vizualizace 2D prostorových dat nastavení tzv. base height v závislosti na zvoleném gridu. Vzhledem k tomu, že data typu multipatch mají informaci o nadmořské výšce podstavy pevně uloženou, tato volba pro ně není dostupná. Pro každou změnu výšky je tedy nutné použít nástroje *Change elevation of multipatch features*, který nevytváří nová data, ale pouze edituje stávající.

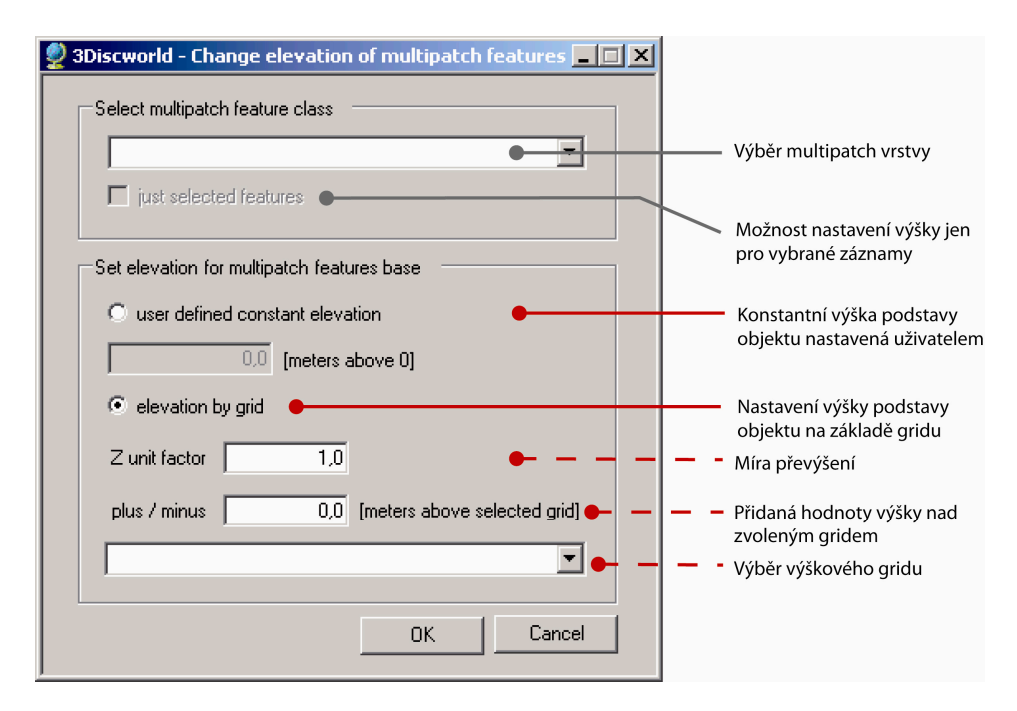

Obr. 12 Uživatelský formulář pro nástroj Change elevation of multipatch feature.

Nástroj *Rotate Multipatch Features* je určen pro dodatečnou změnu orientace objektů multipatch vrstvy. Vybrané záznamy se dle volby mohou otočit buď o konstantní úhel zadaný uživatelem, nebo o náhodný úhel. Druhá z funkcí může být využita například při tvorbě dat přírodní tématiky, kde je jistá míra nepravidelnosti výhodou.

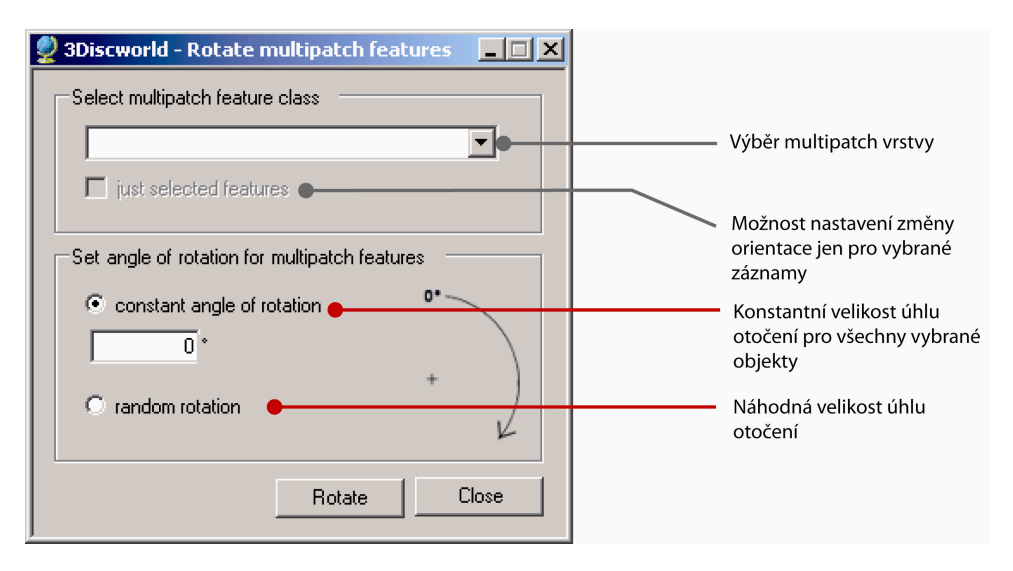

Obr. 13 Uživatelský formulář pro nástroj Rotate multipatch feature.

Dříve zmiňovaný nástroj *Create Flat Roof Building* vyžaduje za referenční vrstvu data typu PolygonZ, která mají možnost uchovávat informace o prostorovém umístění dat v závislosti na ose Z.

ArcGIS Desktop nedisponuje prostředky, které by umožnily jednoduchý převod Z-disabled dat na Z-enabled, proto byl vytvořen nástroj *Conver Feature Class to Z‐aware*, který tuto konverzi umožňuje pro bodová, liniová i polygonová témata.

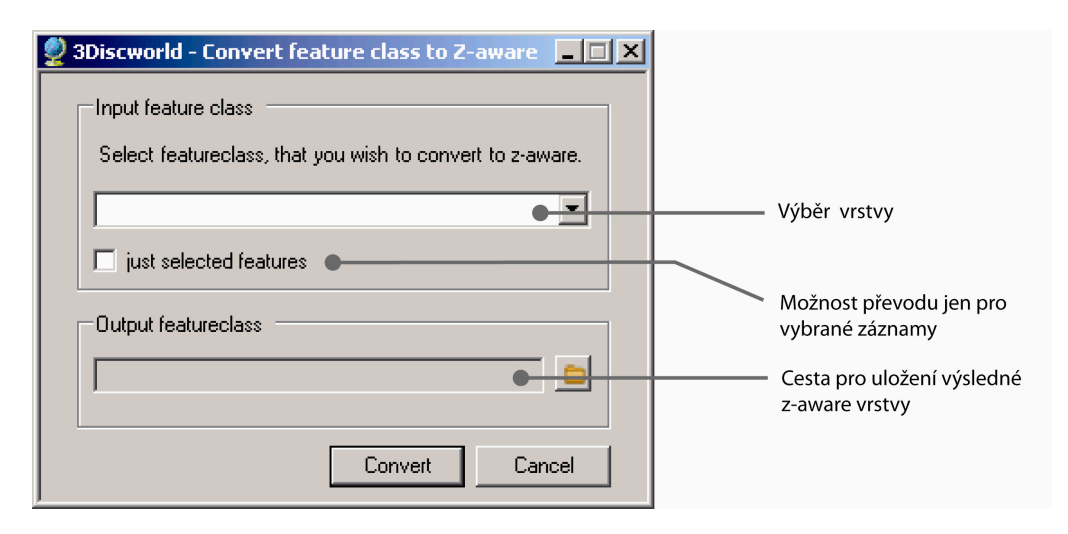

Obr. 14 Uživatelský formulář pro nástroj Conver Feature Class to Z-aware.

#### *3D Objects Library Manager*

*3D Objects Library Manager* představuje nástroj pro správu knihovny 3D zástupných objektů. Formulář zveřejňuje seznam a popis všech objektů uložených v určené geodatabázi, která je vytvořena při instalaci extenze. Prostřednictvím formuláře je možné do knihovny přidávat nové 3D objekty, editovat stávající nastavení nebo objekty odstraňovat.

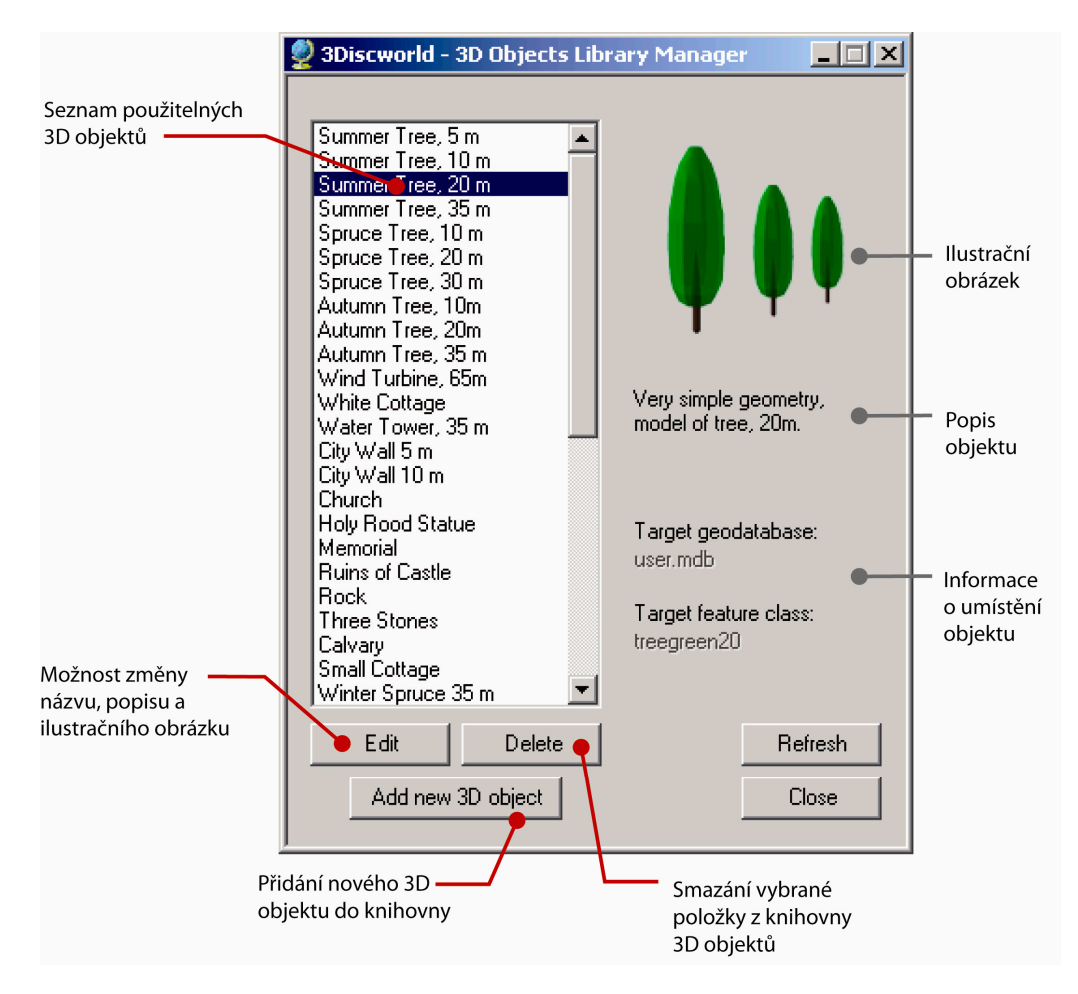

Obr. 15 Uživatelský formulář správce knihovny 3D objektů.

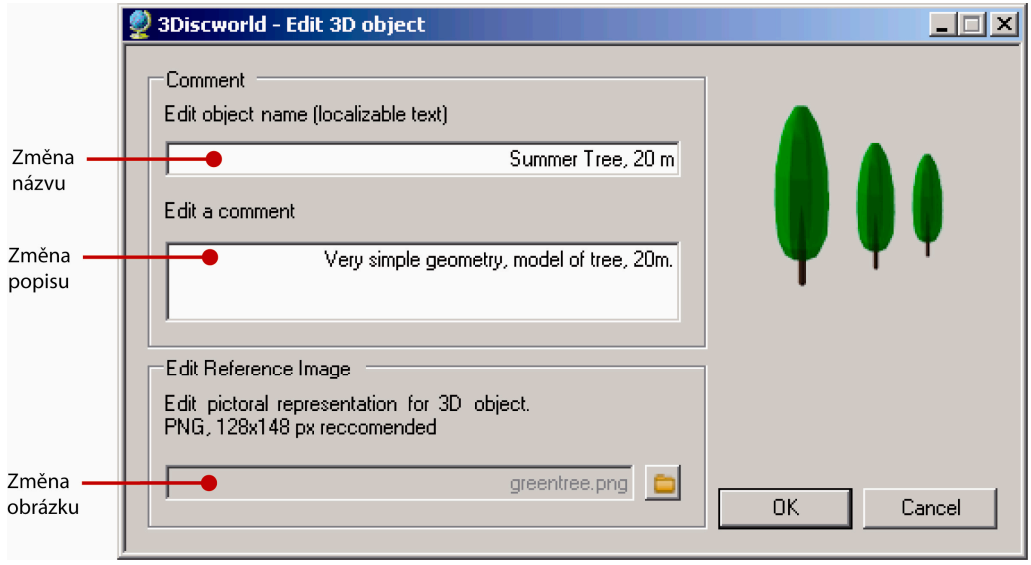

Obr. 16 Uživatelský formulář editace 3D objektů.

Doporučeným postupem pro přidání nového 3D objektu do knihovny je vytvořit objekt v programu Google SketchUp a poté ho pomocí pluginu ArcGIS for SketchUp 6 [11] vyexportovat jako prvek geodatabáze, který bude mít přiřazený Projected Coordinate System. S použitím nástroje *3D Objects Library Manager* je objekt se všemi náležitostmi naimportován do knihovny a může být využit pro práci s extenzí.

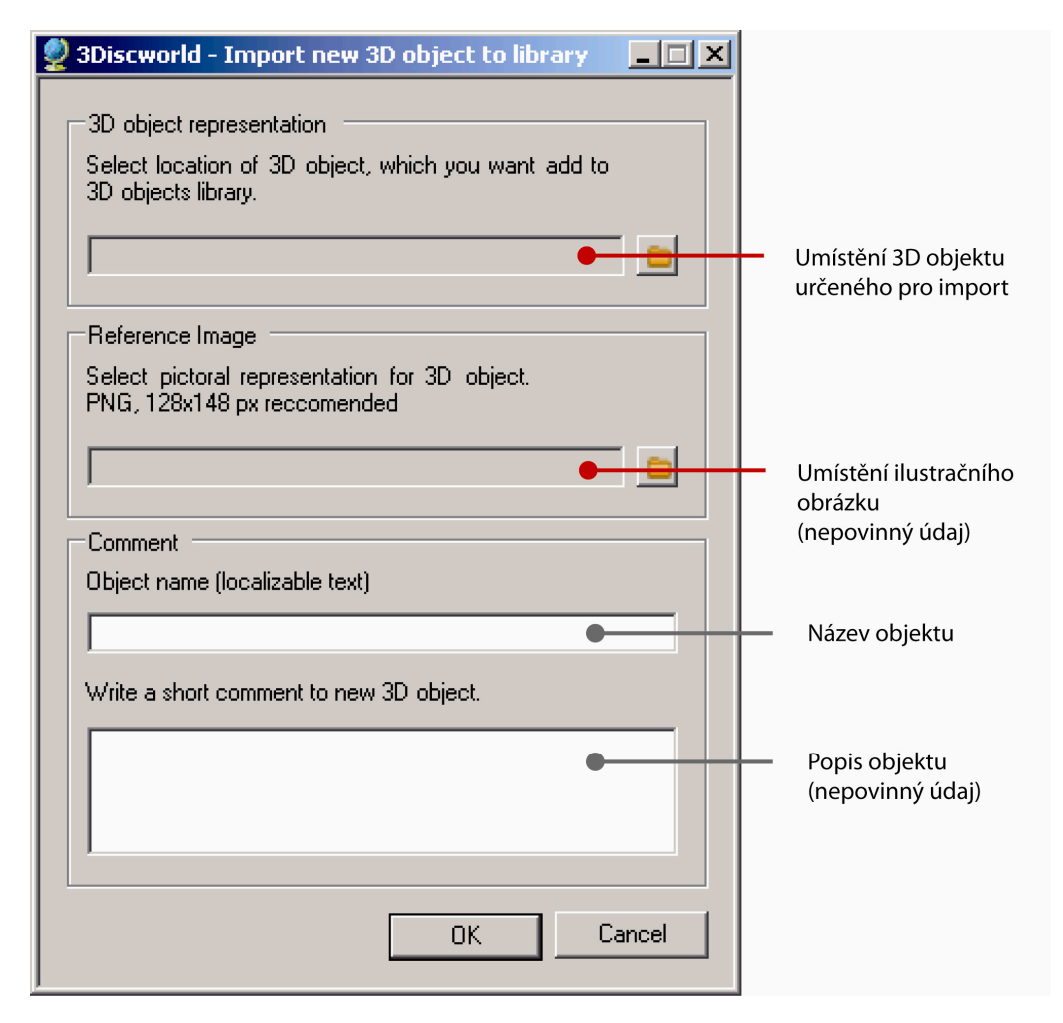

Obr. 17 Uživatelský formulář pro import nových 3D objektů.

#### *Uživatelská nápověda k extenzi*

Poslední tlačítko toolbaru odkazuje uživatele na anglickou nápovědu, která obsahuje základní informace o programu, doporučení pro uživatele a návody k jednotlivým nástrojům. Nápovědu lze rovněž zavolat přímo z formuláře pro konkrétní nástroj.

#### *5.5. Využití aplikace*

Jak již bylo uvedeno v kapitole 4. 3D vizualizace v ArcGIS Desktop, při vizualizaci v prostředí ArcScene nebo ArcGlobe jsou metody změny nastavení vlastnosti vrstvy Symology a vytvoření 3D dat pomocí extenze 3Discworld vizuálně k nerozeznání.

Hlavní devizou extenze je příprava skutečných třídimenzionálních dat, která jsou exportovatelná do jiných formátů a využitelná pro 3D analýzy. Výsledky mohou sloužit k prezentaci skutečného stavu a zamýšlených změn v území.

Do skupiny potenciálních uživatelů extenze mohou patřit odborníci věnující se krizovému plánování, obraně obyvatelstva, telekomunikaci a šíření signálu, územnímu plánování, architektuře, stavebnictví, modelování nejrůznějších prostorových situací (záplavy, viditelnost, zastínění) atd. Po patřičné datové konverzi mohou být výsledky použity jako podklady pro výstupy z 3D tiskáren.

## *6. Výstupy práce*

Vypracovaný diplomový projekt je podložen několika druhy výstupů. Jsou to instalátor aplikace, programová dokumentace a ukázka možných výstupů.

#### *6.1. Instalátor aplikace*

Instalátor aplikace zajišťuje distribuci extenze na uživatelské počítače. Spuštěním instalátoru je zajištěno případné doinstalování .NET Frameworku 3.5 (počítač musí být připojen k internetu), správná registrace DLL knihovny extenze na uživatelem zvoleném místě, distribuce knihovny 3D objektů a uživatelské nápovědy.

Pokud na uživatelském počítači není nainstalován ArcGIS 9.3, instalátor zobrazí chybové hlášení a instalace se ukončí.

Instalátor aplikace je obsažen na přílohovém CD-ROM. K volnému stažení bude i prostřednictvím webových stránek o magisterské práci a prostřednictvím stránek ESRI ArcScripts (http://arcscripts.esri.com/).

#### *6.2. Programová dokumentace*

Programová dokumentace obsahuje detailní uživatelský popis aplikace (popis rozhraní, ovládacích prvků a postupů), který je vyhotoven v anglickém jazyce a je součástí uživatelské nápovědy.

Programový kód extenze je opatřen komentářem, aby zájemcům o problematiku usnadnil orientaci.

Kód je k dispozici společně s instalátorem na přílohovém CD-ROM a na stránkách ESRI ArcScripts.

#### *6.3. Datové výstupy*

Výstupní data jsou ve formátu multipatch ukládána do File Geodatabase. Podoba výstupních dat je dána nastavením vstupních parametrů – především výběrem z knihovny 3D objektů.

Snahou bylo poskytnout nabídku všech objektů vyskytujících se na mapových listech ZABAGED (25-12-16 a 11-23-02) poskytnutých pro účely diplomové práce od ČUZK. Je nutné podotknout, že ne všechny objekty reálného světa je jednoduché vytvořit automatickým způsobem. K některým je nutné přistupovat individuálně tzn. vymodelovat jejich nenapodobitelný tvar a ten umístit na konkrétní polohu.

Kvalita některých objektů nemůže být charakterizována třetím rozměrem (jedná se například o louky, rašeliniště, silniční či železniční komunikace) a při jejich vizualizaci záleží jen na uživateli, s jakou invencí ji pojme.

Velké problémy může činit vytváření 3D dat pro technicky složité objekty – plavební komory, podjezdy, elektrická vedení a další, které je nutné vytvořit s individuálním přístupem.

Přílohou č. 1 je tabulka všech objektů ZABAGED převzatá z katalogu objektů ZABAGED [15] a doplněná informacemi o možnostech (resp. nemožnostech) automatického převodu do 3D.

#### *6.4. Ukázka výstupů*

Podoba výstupů extenze samozřejmě záleží na individuálních uživatelských volbách a referenčních datech. Pro demonstraci funkcionality byly vytvořeny datové náhledy výsledků ze všech možných nastavení parametrů aplikace, které jsou volnými přílohami magisterské práce.

## *6.5. Export z ArcGIS*

Prostřednictvím vestavěných nástrojů ArcGIS je export 3D objektů ve formátu multipatch umožněn do VRML a KML. Ani jedna z možností bohužel nezachová vizuální kvality objektu multipatch – ty se musí dodatečně přenastavit v prohlížeči VRML resp. KMZ.

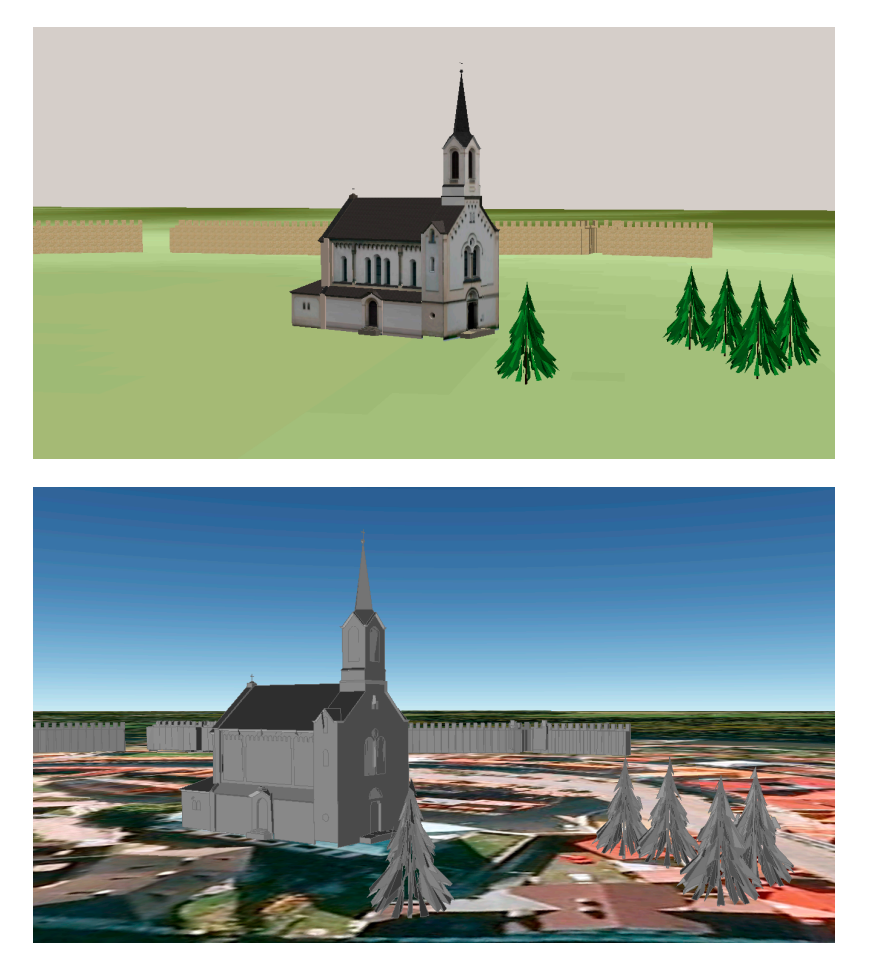

Obr. 18: Vizualizace 3D multipatch objektů v ArcScene (nahoře) a KMZ objektů po exportu do Google Earth (dole) – ztráta vizuální kvality je zřetelná.

## *7. Diskuze*

Podoba řešení konkrétního problému z největší části záleží na individualitě řešitele – na jeho osobních preferencích, motivaci a také úrovni znalostí a vědomostí, se kterými do řešení vstupuje. Na konci realizace projektu si často klademe otázku: "Kdyby mi byla dána možnost vrátit se v čase, postupoval bych stejně?" Ale "kdyby" je v tomto případě kondicionál, který splnitelnost vstupní podmínky zpochybňuje, a proto zbývá využít úspěšnost i neúspěšnost řešení jako poučení do budoucnosti.

Hlavním tématem, o kterém by se dalo dlouze diskutovat, je rozhodnutí o pojetí vytvoření aplikace jako programové nadstavby nad ArcGIS. To bylo v první řadě motivováno osobními preferencemi vůči ESRI produktům a jejich dobrou znalostí, která v mnohém ulehčila práci. ArcGIS je jedním z nejpoužívanějších GIS software na světě a tím pádem má využití vytvořené extenze vysoké potenciální uplatnění, které zvyšuje i fakt, že žádné podobné řešení pro ArcGIS (patrně ani pro jiný GIS software) dosud neexistuje. ArcGIS tu byl, je a bude. Mezi uživateli má silnou tradici a v porovnání s jinými produkty na trhu stejné kategorie poskytuje obsáhlejší a přehlednější podklady pro vývojáře. Kromě uspokojivých vizualizačních a dotazovacích možností nabízí spoustu GIS nástrojů, se kterými se dá k vytvořeným 3D datům přistupovat. Alternativou k popisovanému výsledku by mohla být aplikace nezávislá na komerčním software, která by nesla všechny výhody tzv. "free software", rizikem by ale mohlo být její zaniknutí mezi spoustou volně dostupných programů v prostředí internetu.

Jednou z nevýhod řešení jsou omezené možnosti exportu 3D dat z ArcGISu do jiného formátu. Jedinou nabízenou možností je převod ESRI multipatch do KML nebo VRML, ale kromě toho, že export objemnější datové sady je velice náročný na výkon počítače, tak exportované výsledky ztrácí na vizuální kvalitě (viz kapitola 6.4. Export z ArcGIS). Optimalizace exportu, popřípadě rozšíření na další formáty, by bylo pro extenzi i ArcGIS jako takový velkým přínosem.

Slabinou řešení je nemožnost transformace zástupné geometrie využitelné z knihovny 3D objektů. Transformací se rozumí změna velikosti, která by způsobila nenávratné poškození vizuálních kvalit objektů (ztráta textur). Pokud uživatel potřebuje svá 2D data transformovat do podoby, kterou 3D knihovna nenabízí, musí geometrii sám vytvořit (např. ve SketchUpu) a do knihovny naimportovat. Masivním importem nových modelů by se výběr z 3D zástupných objektů mohl stát nepřehledným a proto by bylo vhodné stávající řešení, které je optimalizováno pro rychlejší volbu bez nutnosti odkazování se na další formuláře, zefektivnit.

Dost podstatným problémem je, že geografická data často v atributové tabulce nenesou informaci o výšce popisovaného objektu. Pokud má být výsledná 3D vizualizace věrohodná, uživatel musí chybějící údaje doplnit. Stejně tak bylo učiněno i u testovacích dat ZABAGED.

Realističnost trojdimenzionální scény klesá s rostoucí mírou automatizace převodu 2D dat do 3D. Tato úměra platí v každém případě, bez ohledu na způsob řešení. Svět je zkrátka nekonečně složitý a pro jeho plně automatické digitální ztvárnění by bylo zapotřebí nekonečně složitého algoritmu.

 Výsledná extenze představuje způsob, jak konkrétní jev zaznamenaný prostřednictvím planárních dat nahradit vybraným zástupným 3D objektem – stejným procesem klasická kartografie přiřazuje reálným objektům kartografický symbol. Problém představuje i hromadné algoritmické vytvoření zkosených střech pro celou polygonovou vrstvu zástavby.

Vyvstává otázka, zda je vizuální generalizace (symbolizace) vzhledem k 3D reprezentaci krajiny relevantní. Mají-li být 3D data pouze prostředkem pro efektivnější a zajímavější způsob zobrazení prostorových vztahů, pak rozhodně ano. Pokud ale má třetí rozměr hrát roli v prostorových analýzách, pak symbolizace jevu rozhodně není na místě a mělo by se přistoupit k nahrazení za 3D objekty konkrétních parametrů.

Z konzultací s pracovníky společnosti ArcData Praha, s.r.o. vyplynulo, že uživatelé se o formát multipatch příliš nezajímají a jejich pojetí 3D končí u výškového gridu/tinu a polygonů s přiřazenou Z hodnotou. I diskuze probíhající na uživatelském fóru na stránkách ESRI Support se této tematiky příliš nedotýkají a dokonce, zhruba od roku 2007, může být sledován klesající trend debat o 3D. Není divu - ESRI dosud neposkytuje nástroje, které by dokázaly data typu

multipatch zahrnout do 3D analýz (dohlednost, zastínění, ...) a tak je jejich využití omezeno pouze na vizualizaci. Tento nedostatek zmírňuje snad jediné řešení - firma Visual Learning Systems, Inc., vyvinula extenzi Urban Analyst umožňující mimo jiné výpočet dohlednosti nad multipatch daty [12].

Dokud ESRI nevyvine implementované prostředí, ve kterém by se 3D objekty tvořily se stejnou jednoduchostí jako například ve SketchUpu, pak bude zvyšování realistického dojmu scény časově náročné. A ani potom nebude automatizace procesu vyšší než teď.

Výsledná extenze může být považována za jakési nakročení k budoucnosti, v níž bude skloubena síla ArcGISu s 3D možnostmi cadovských programů.

## *8. Závěr*

Na počátku realizace magisterského projektu stálo zadání, na jehož základě byly postaveny cíle práce – vyvinout aplikaci, která by umožnila automatický převod 2D digitálních geografických dat do 3D prostředí za předpokladu jednoduchosti a intuitivnosti práce s aplikací a za předpokladu optimální míry interaktivity.

Studium existujících řešení podobného druhu a možností při vizualizaci třetí dimenze napomohlo pro finální konkretizaci cíle. Bylo stanoveno, že výslednou aplikací bude programová nadstavba nad jedním z nejznámějších a nejsilnějších geoinformatických software – ESRI ArcGIS 9.3.

Optimální funkční náplň extenze byla stanovena na základě úvahy o geometrické struktuře běžných digitálních geografických dat. Extenze poskytuje nástroje pro převod polygonových, liniových a bodových vrstev s možností nastavení nadmořské výšky pomocí výškového gridu.

Aplikace byla naprogramována za využití jazyka VB.NET a knihoven ArcObjects. Při jejím vývoji bylo dbáno na maximální možné odladění chybně zadaných uživatelských nastavení. Extenze byla opatřena uživatelskou nápovědou a pro jednoduchou distribuci byl vytvořen jednoduchý instalátor.

Funkcionalita extenze byla testována na datech ZABAGED poskytnutých pro účely diplomové práce Českým úřadem zeměměřickým a katastrálním.

Všechny použité postupy a metody byly zdokumentovány. Výsledky byly patřičně okomentovány v kapitole Diskuze, kde bylo navrženo i další možné využití práce.

Výstupy práce, jež tvoří instalátor aplikace, okomentovaný zdrojový kód, ukázky možných výstupů z extenze a tabulka dokumentující možnosti automatického převodu dat ZABAGED do 3D byly přiloženy v analogové a digitální formě. K magisterské práci patří i průvodní internetové stránky obsahující základní informace a ukázky.

## *9. Použité zdroje*

[1] *ArcČR 500* [online]. c2007 [cit.2010-04-09] Dostupné z: <http://old.arcdata.cz/data/arccr>

[2] *ArcGIS Software Developer Kit* [online]. c2008 [cit.2010-04-09] Dostupné z:

<http://edndoc.esri.com/arcobjects/9.1/ArcGISDevHelp/SDK/DevKit.ht m>

[3] *Bárdyová, M., Bravenec, V., Hubálek, T., Ožana, R.* (2005): Stereoskopické vyhodnocování leteckých snímků na pracovní stanici DPZ. Semestrální projekt, VŠB-TU Ostrava, 53 s.

[4] *Burke, R.* (2003): Getting to know ArcObjects: Programming ArcGIS with VBA. ESRI, Redlands, California, 404 s.

[5] *Český úřad zeměměřický a katastrální* [online]. c2010 [cit.2010-04-09] Dostupné z:

<http://www.cuzk.cz/Dokument.aspx?PRARESKOD=998&MENUID=0 &AKCE=DOC:30-ZU\_ZABAGED>

[6] *ESRI Data and Maps for ArcGIS, ArcGIS StreetMap USA (2004)* [online]. c2007 [cit.2010-04-09] Dostupné z: <http://www.lib.ncsu.edu/gis/esri2004.html>

[7] *ESRI Developer Network* [online]. c2010 [cit.2010-04-09] Dostupné z: <http://edn.esri.com>

[8] *ESRI Supprot* [online]. c2010 [cit.2010-04-09] Dostupné z: <http://support.esri.com>

[9] *Galerie 3D objektů* [online]. c2010 [cit.2010-04-09] Dostupné z: <http://sketchup.google.com/3dwarehouse/>

[10] *Getting Started with ArcObjects* [online]. c2004 [cit.2010-04-09] Dostupné z: <http://www.vls-inc.com/urban\_analyst.htm>

[11] *Google SketchUp* [online]. c2010 [cit.2010-04-09] Dostupné z: <http://sketchup.google.com/download/plugins.html>

[12] *How to create a custom install program* [online]. c2008 [cit.2010-04-09] Dostupné z: <http://edndoc.esri.com/arcobjects/9.2/NET/0df20605-b457- 42d6-b63c-341a3824474a.htm>

[13] *Import 3D files: ESRI Help* [online]. c2010 [cit.2010-04-09] Dostupné z: <http://www.web3d.org/about/faq/>

[14] *Introduction to ArcGIS for Developers* [online]. c2005 [cit.2010-04-09] Dostupné z: <http://www.vls-inc.com/urban\_analyst.htm>

[15] *Katalog objektů ZABAGED* [online]. c2010 [cit.2010-04-09] Dostupné z:

<http://www.cuzk.cz/Dokument.aspx?PRARESKOD=998&MENUID=0 &AKCE=DOC:30-ZU\_ZABAGED>

[16] *KML – Google Code* [online]. c2010 [cit.2010-04-09] Dostupné z: <http://code.google.com/intl/cs/apis/kml/>

[17] *Laserscanning | Geodis* [online]. c2010 [cit.2010-04-09] Dostupné z: <http://www.geodis.cz/sluzby/laserscanning>

[18] *List of products that support COLLADA* [online]. c2010 [cit.2010-04- 09] Dostupné z:

<http://www.collada.org/mediawiki/index.php/List\_of\_products\_that\_s upport\_COLLADA>

[19] *MIKE URBAN* [online]. c2005 [cit.2010-04-09] Dostupné z: <http://tux.arcdata.cz/download/ArcRevue/2005/4/19-MIKE-URBANaplikace-ArcObjects.pdf>

[20] *Overwatch Urban Analyst Software* [online]. c2009 [cit.2010-04-09] Dostupné z: <http://www.vls-inc.com/urban\_analyst.htm>

[21] *Presagis* [online]. c2008 [cit.2010-04-09] Dostupné z: <http://www.presagis.com/products/>

[22] *Stereo Analyst for ERDAS IMAGINE* [online]. c2010 [cit.2010-04-09] Dostupné z:

<http://www.erdas.com/tabid/84/currentid/1860/default.aspx>

[23] *The Multipatch Geometry Type* [online]. c2008 [cit.2010-04-09] Dostupné z:

<http://www.esri.com/library/whitepapers/pdfs/multipatch-geometrytype.pdf>

[24] *Visual Basic .NET FAQ* [online]. c2007 [cit.2010-04-09] Dostupné z: <http://www.vbnet.cz/faq.aspx>

 [25] *X3D FAQ* [online]. c2010 [cit.2010-04-09] Dostupné z: <http://www.web3d.org/about/faq/>

#### *10. Summary*

ArcGIS Desktop software is an integrated system that includes tools needed to get the most out of a GIS and it could be considered as one of the strongest engine for both planar and 3D data visualization. One possible way how to achieve realistic look like (3D) buildings or landscape is use an ESRI's Multipatch format. Unfortunatelly there is still no way to create and edit multipatch features directly in ESRI products. This gap could be filled with use of Google SketchUp, which seems to provide the best way to render Multipatch.

The aim of the diploma thesis is to find out possibilities of transfer of 2D geographic data into 3D visualization environment using ArcGIS tools, export to different 3D data formats options, advantages and disadvantages of Multipatch data format and to develop an interactive application that provides automatic conversion of spacious 2D datasets to their more or less abstract 3D representation.

The main product of the diploma thesis is an application, which is extension of ArcMap, developed using ArcObjects components. User of the application can replace 2D data (polygones, lines, points) by realistic multipatch objects from prepared library, which can be extended by new objects appended by user. The application and user help are localized in English language.

*Přílohy*

## *Seznam příloh*

- **Příloha 1:** Tabulka objektů ZABAGED možnosti automatického převodu dat do 3D
- **Příloha 2:** Nástroj Flat Roof Building ukázka výstupu
- **Příloha 3:** Nástroj Replace Polygon by 3D Object (irregular location) – ukázka výstupu
- **Příloha 4:** Nástroj Replace Polygon by 3D Object (regular location) ukázka výstupu
- **Příloha 5:** Nástroj Replace Polygon by 3D Object (one feature per polygon) – ukázka výstupu
- **Příloha 6:** Nástroj Replace polyline by 3D Object ukázka výstupů
- **Příloha 7:** Nástroj Change elevation of Multipatch Features ukázka výstupů
- **Příloha 8:**  Ukázka 3D scény v porovnání se vstupními 2D daty
- **Příloha 9:** CD-ROM (text DP, volné přílohy, testovací data, zdrojové kódy, webové stránky, instalace aplikace)

#### **Příloha 1:**

## Tabulka objektů ZABAGED – možnosti automatického převodu dat do 3D

**Typ objektu** – název objektu

**Typ geometrie** – způsob uložení geometrie objektu (polygon, linie, bod)

**Automatický převod** – ano = objekt je možné převést do 3D automatickým způsobem

**Použití v 3Discworld** – ano = objekt je nachystaný v knihovně 3D objektů pro použití

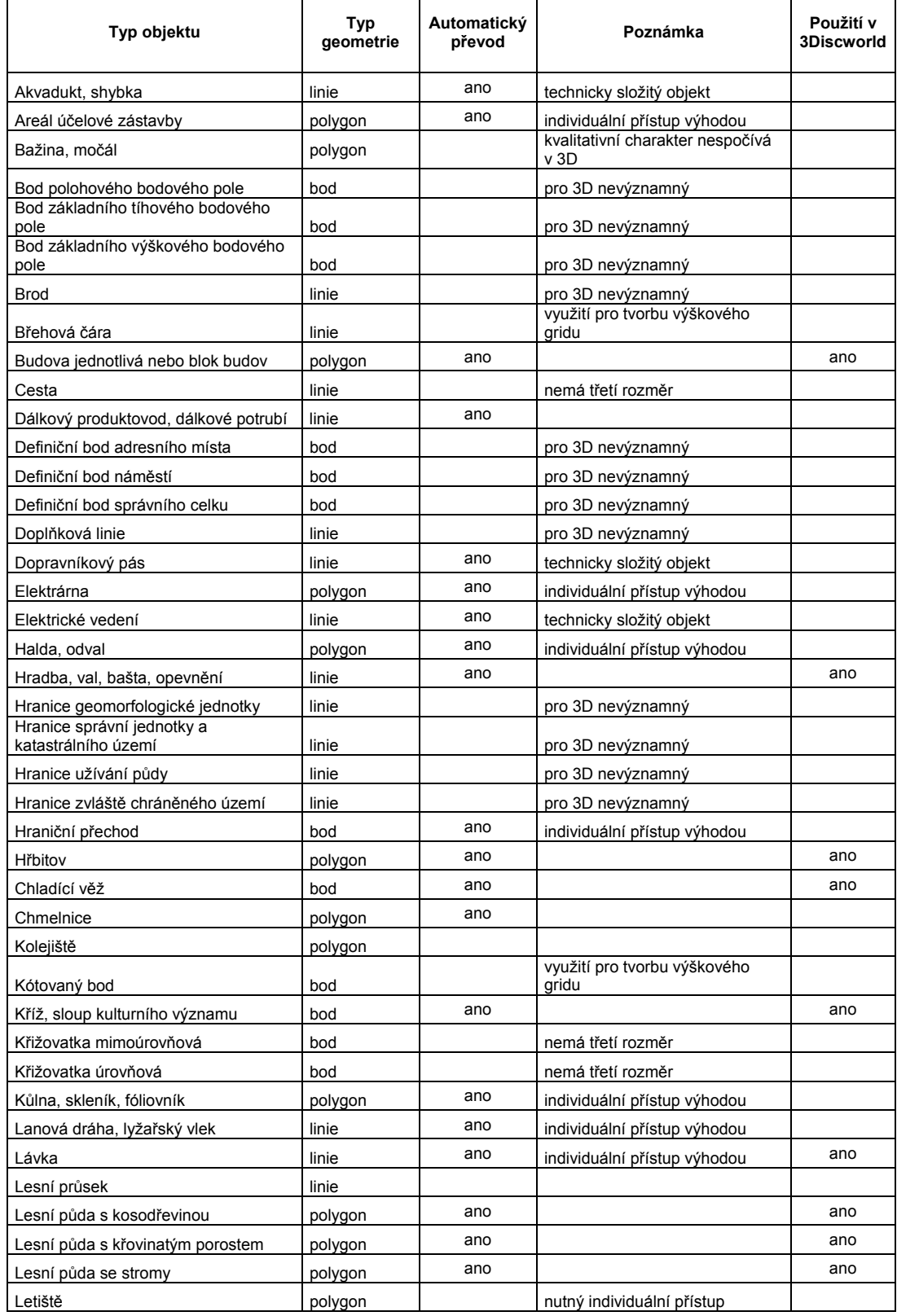

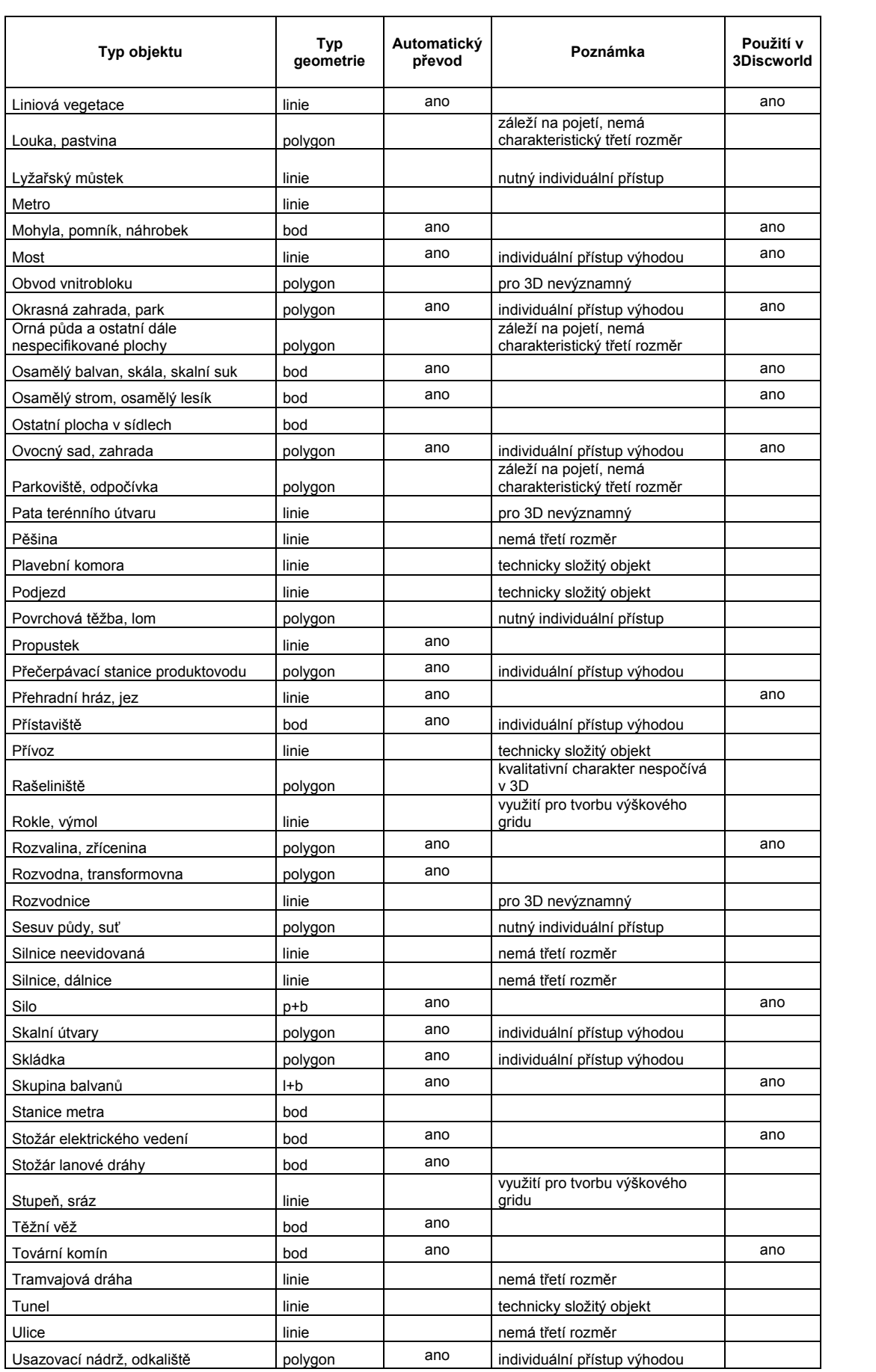

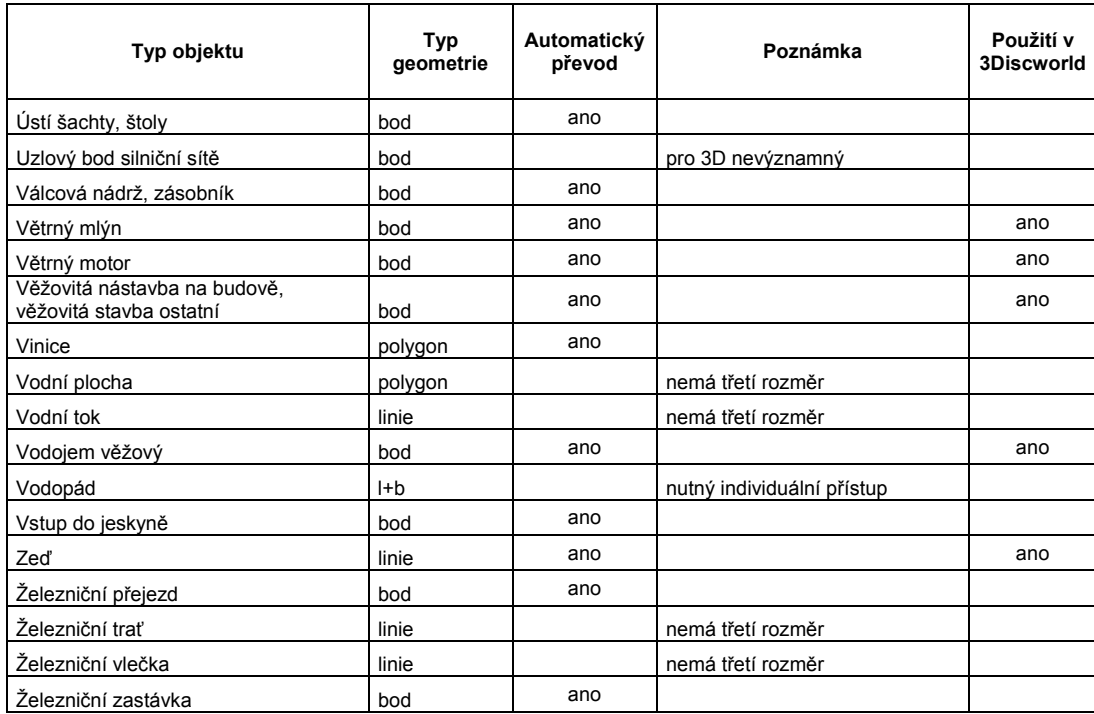